# **JBM XML Lib, Doc Rev 1.**

# **Including JBM XML Lib in your script**

```
#!/usr/bin/perl
my $xmllib_path = '/etc/jbm/jbm_xmllib.pl';
# Make sure we can find the XML Lib file
if( -e $xmllib_path )
{
     require $xmllib_path;
     my $msg = "Loaded JBM XML Lib version v" . &xmlcfg_get_version. "\n";
     print $msg; &syslog( $msg );
}
else
{
     # Since we couldn't find JBM XML Lib, this script can't run
     print "Error: Couldn't find XML Lib at \"$xmllib_path\", exiting.\n";
    exit -1;}
```
# **Configuring a Subsection**

## **Example Use**

For a simple example of how to use XML Lib to configure a subsystem, we will use the GAU Access configuration function.

```
my %gauaccess_settings = (
   action \Rightarrow "apply", \qquad # Recognized actions: "cfgonly", "save", "apply"
    method => "https", # HTTP or HTTPS
);
my $qauaccess_result = \&xmlcfq_quaccess( \&qquares_settings);
```
The xmlcfg\_gauaccess function recognizes two arguments. First, like all xmlcfg functions, it requires an action to that it that it knows whether to just save or apply the configuration you set up. Secondly, we need to give an argument for "method", so that xmlcfg\_gauaccess knows what GAU access method we want to configure, which could be either http or https.

# **Actions**

Every subsection requires an **action** argument. XML Lib recognizes three different actions that tell it what steps to have the GAU perform for that subsystem.

**cfgonly** Changes the XML config file only. No backend/Linux subsystem change.

- **save** Changes XML config file, *and Linux subsystem files*. Changes are **NOT** enacted. Ready for next reboot or a service restart.
- **apply** Changes XML config, Linux subsystem files, *and makes the service immediately altered*. When the function returns, all of your changes **for that subsystem** should be in effect.

### **Adding Entries to a Subsection Table**

Although most subsections are configured in a manner similar to the GAU Access function used in the previous example, some subsections also include configuration information in table form. For example, the firewall subsection allows you to configure multiple firewall rules of various types by adding entries to the table for each rule type. We'll use the masquerading table in this example.

```
my %xml_settings = (
    action => "cfgonly", # Recognized actions: "cfgonly", "save", "apply"
   osaddr => "10.0.0.0/8", # Source Address/Subnet
    intf => "All Untrusted", # Interface on which rule applies
);
&xmlcfg_firewall_masq_add( \%xml_settings );
```
### **Clearing a Subsection Table**

There is no way to delete a single entry from a table. Deleting an entry from a table requires clearing the entire table and re-adding any entries you'd like to save. An example (clearing blacklist table in firewall)

my \$result = &xmlcfg\_firewall\_blacklist\_clear( { action => "apply" } );

# **XML Lib Functions**

### **xmlcfg\_gauaccess**

#### **Descripton**

Configure the GAU (web GUI) access settings

### **Example Code**

```
my %xml_settings = (
      action => "save"
       method => "http", # HTTP or HTTPS
       fap => "newpass", # New password for admin/root (full access user)
       cap => "newpass", # New password for gauser (controlled access user)
       lap => "newpass", # New password for techsup (limited access user)
);
&xmlcfg_gauaccess( \%xml_settings)
```
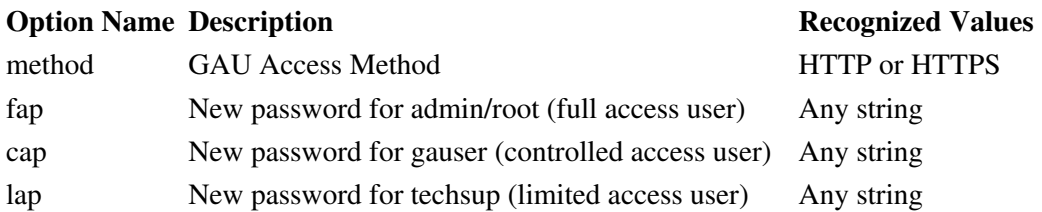

### **Error Codes**

**Error Code Meaning**

1 Missing or invalid action

### **xmlcfg\_systime**

### **Description**

Configure the system time settings

### **Example Code**

```
my %xml_settings = (
   \begin{array}{ccc}\n\text{action} & \Rightarrow & \text{``apply''}\n\end{array}\tan \theta => "CST6DT",
 ntp => "yes", # Enable/Disable Network Time Protocol
 ntphost => "pool.ntp.org", # Server to fetch time from
 ntpinterval => "2h", # How often to connect to server
);
&xmlcfg_systime( \%xml_settings );
```
### **Options**

 $\sim$ 

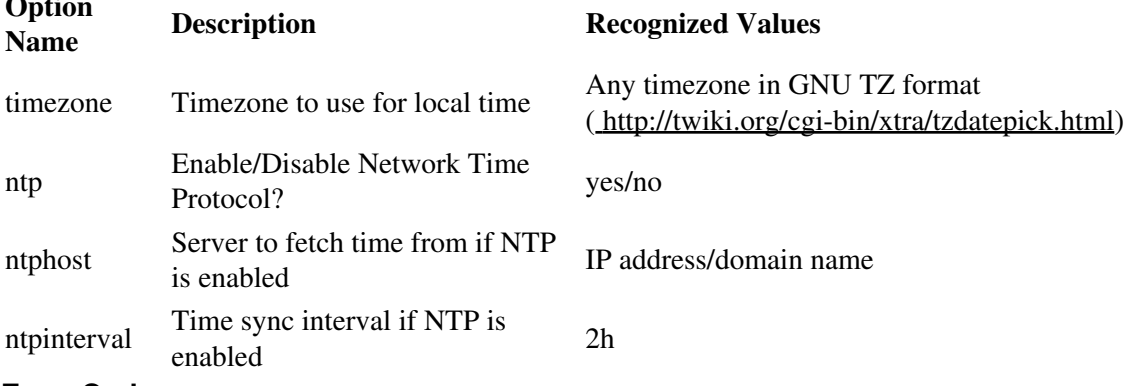

### **Error Codes**

**Error Code Meaning**

1 Missing or invalid action

### **xmlcfg\_dns**

### **Description**

**Configure DNS server settings**

```
my %xml_settings = (
 action => "apply"
 domain => "jbmelectronics.com", # Domain of the network the unit is on
 primary => "192.168.10.20", # First DNS server
 backup1 => "208.67.20.20", # Secondary DNS server
```

```
backup2 => "4.2.2.2", "4" + Tertiary DNS server
);
&xmlcfg_dns( \%xml_settings);
```
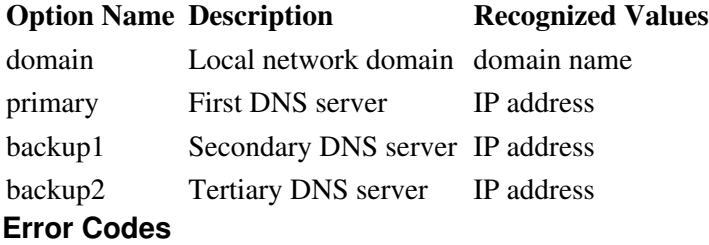

#### **Error Code Meaning**

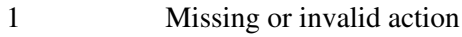

### **xmlcfg\_dns\_host\_add**

### **Description**

Add a static host to the DNS server

### **Example Code**

```
my %xml_settings = (
   \text{action} => "\text{apply}"
host \Rightarrow "myhost", # Host Name
 domain => "example.com", # Domain
 addr => "192.168.1.50", # IP Address of host
);
&xmlcfg_dns_host_add( \%xml_settings);
```
### **Options**

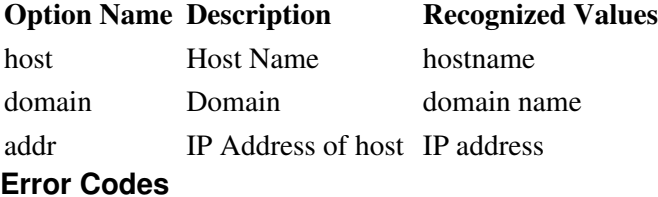

### **Error Code Meaning** 1 Missing or invalid action **xmlcfg\_eth0\_alias\_add**

### **Description**

Add an alias to the eth0 interface

### **Example Code**

```
my %xml_settings = (
    action \Rightarrow "apply"<br>subintnum \Rightarrow "0",
                                        # Sub-Interface Number (i.e. the number after : )
    ipaddr \Rightarrow "10.10.10.10", # IP Address of the alias
    netmask \Rightarrow "255.0.0.0", \qquad # Netmask of the alias
);
&xmlcfg_eth0_alias_add( \%xml_settings);
```
### **Options**

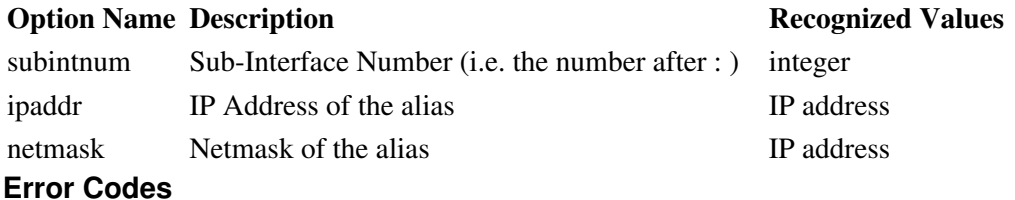

### **Error Code Meaning**

- 1 Missing or invalid action
- **xmlcfg\_eth1\_alias\_add**

### **Description**

Add an alias to the eth1 interface

### **Example Code**

```
my %xml_settings = (
    \text{action} => "apply"
    subintnum \Rightarrow "0", \qquad # Sub-Interface Number (i.e. the number after : )
    ipaddr => "10.10.10.10", # IP Address of the alias<br>netmask => "255.0.0.0", # Netmask of the alias
    netmask = \frac{1}{255.0.0.0",
);
&xmlcfg_eth1_alias_add( \%xml_settings);
```
### **Options**

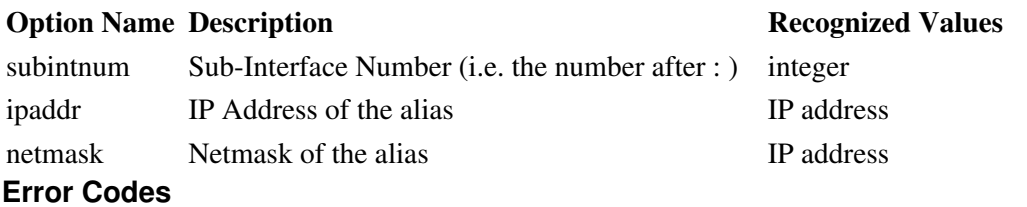

### **Error Code Meaning**

1 Missing or invalid action

# **xmlcfg\_eth0\_vlan\_add**

### **Description**

Add a VLAN to the eth0 interface

### **Example Code**

```
my %xml_settings = (
 action => "apply"
 vlanid => "101", # Sub-Interface Number (i.e. the number after .)
 ipaddr => "10.10.10.10", # IP Address of the VLAN interface
    netmask => "255.0.0.0", # Netmask of the VLAN interace
);
&xmlcfg_eth0_vlan_add( \%xml_settings);
```
### **Options**

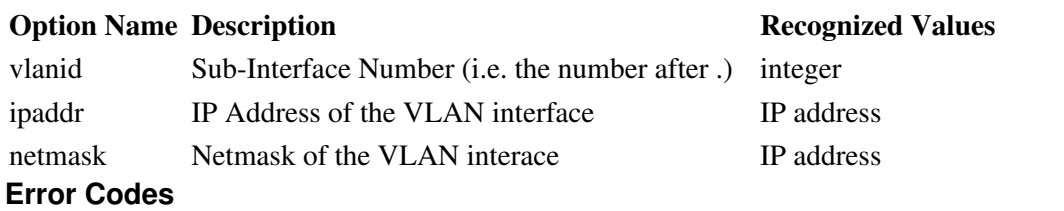

### **Error Code Meaning**

1 Missing or invalid action

### **xmlcfg\_eth1\_vlan\_add**

### **Description**

Add a VLAN to the eth1 interface

### **Example Code**

```
my %xml_settings = (
   \arctan \Rightarrow "\text{apply}"
 vlanid => "101", # Sub-Interface Number (i.e. the number after .)
 ipaddr => "10.10.10.10", # IP Address of the VLAN interface
   netmask \Rightarrow "255.0.0.0", \qquad # Netmask of the VLAN interace
);
&xmlcfg_eth1_vlan_add( \%xml_settings);
```
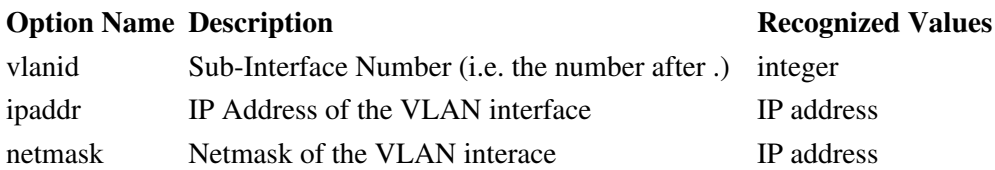

### **Error Codes**

#### **Error Code Meaning**

1 Missing or invalid action

### **xmlcfg\_eth0**

### **Description**

Configure general network settings for eth0 interface

### **Example Code**

```
my %xml_settings = (
    \text{action} => "\text{apply}"
     enable => "yes/no", # Enable/Disabled the interface
    spddplx => "auto", \# or 10Mbs/Half, 100Mbs/Full, 100Mbs/Half usedhcp => "yes/no", \# Obtain your address through DHCP?
                                 usedhall, inviting the 100Mb.<br># Obtain your address through DHCP?<br># Posthall Control
default \Rightarrow "yes/no", \qquad # Be the default route for the unit?
address => "192.168.0.1", # IP of interface, ignored if using DHCP
     netmask => "255.255.255.0", # Netmask of interface, ignored if using DHCP
 gateway => "192.168.0.1", # Gateway for interface, ignored if using DHCP
 peerdns => "yes/no", # Use DNS from DHCP server?
);
&xmlcfg_eth0( \%xml_settings);
```

```
Options
```
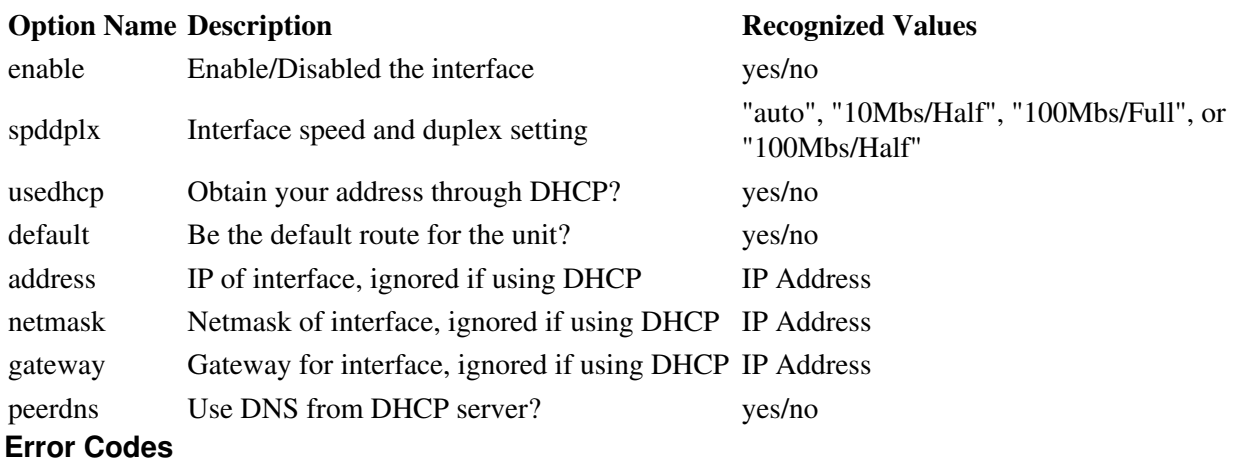

#### **Error Code Meaning**

1 Missing or invalid action

### **xmlcfg\_eth1**

### **Description**

Configure general network settings for eth1 interface

### **Example Code**

```
my %xml_settings = (
     \begin{array}{lll} \text{action} & \Rightarrow \text{ "apply"} \\ \text{enable} & \Rightarrow \text{ "yes/no"}, \end{array}enable => "yes/no", \# Enable/Disabled the interface<br>spddplx => "auto", \# or 10Mbs/Half, 100Mbs/Full, 1<br>usedhcp => "yes/no", \# Obtain your address through D
                                           # or 10Mbs/Half, 100Mbs/Full, 100Mbs/Half<br># Obtain your address through DHCP?
 usedhcp => "yes/no", # Obtain your address through DHCP?
default \Rightarrow "yes/no", \qquad # Be the default route for the unit?
address => "192.168.0.1", # IP of interface, ignored if using DHCP
 netmask => "255.255.255.0", # Netmask of interface, ignored if using DHCP
 gateway => "192.168.0.1", # Gateway for interface, ignored if using DHCP
 peerdns => "yes/no", # Use DNS from DHCP server?
);
&xmlcfg_eth1( \%xml_settings);
```
### **Options**

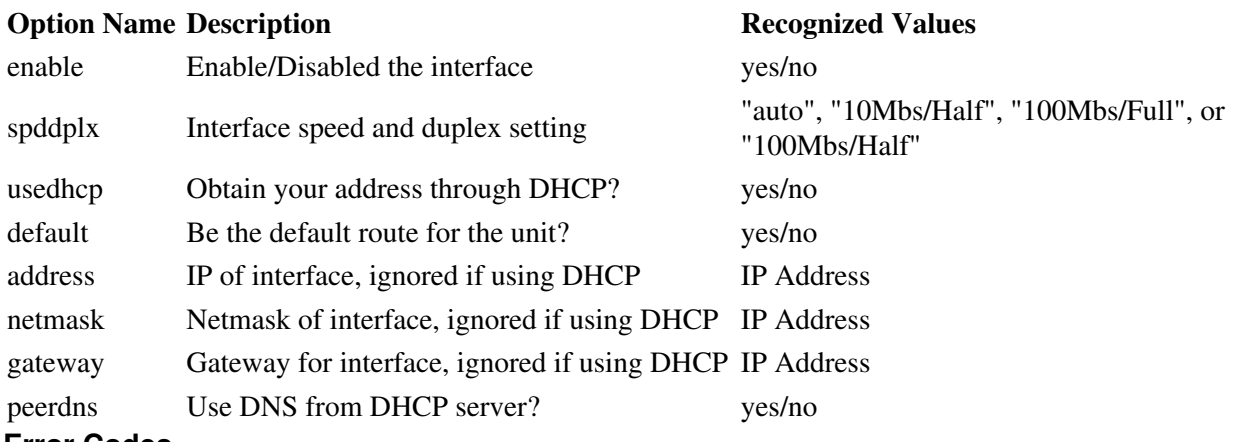

**Error Codes**

#### **Error Code Meaning**

1 Missing or invalid action

### **xmlcfg\_usb0**

#### **Description**

Configure general network settings for usb0 interface

```
my %xml_settings = (
   \text{action} => "apply"
 enable => "yes/no", # Enable/Disabled the interface
 spddplx => "auto", # or 10Mbs/Half, 100Mbs/Full, 100Mbs/Half
 usedhcp => "yes/no", # Obtain your address through DHCP?
default \Rightarrow "yes/no", \qquad # Be the default route for the unit?
address => "192.168.0.1", # IP of interface, ignored if using DHCP
 netmask => "255.255.255.0", # Netmask of interface, ignored if using DHCP
 gateway => "192.168.0.1", # Gateway for interface, ignored if using DHCP
 peerdns => "yes/no", # Use DNS from DHCP server?
);
&xmlcfg_usb0( \%xml_settings);
```
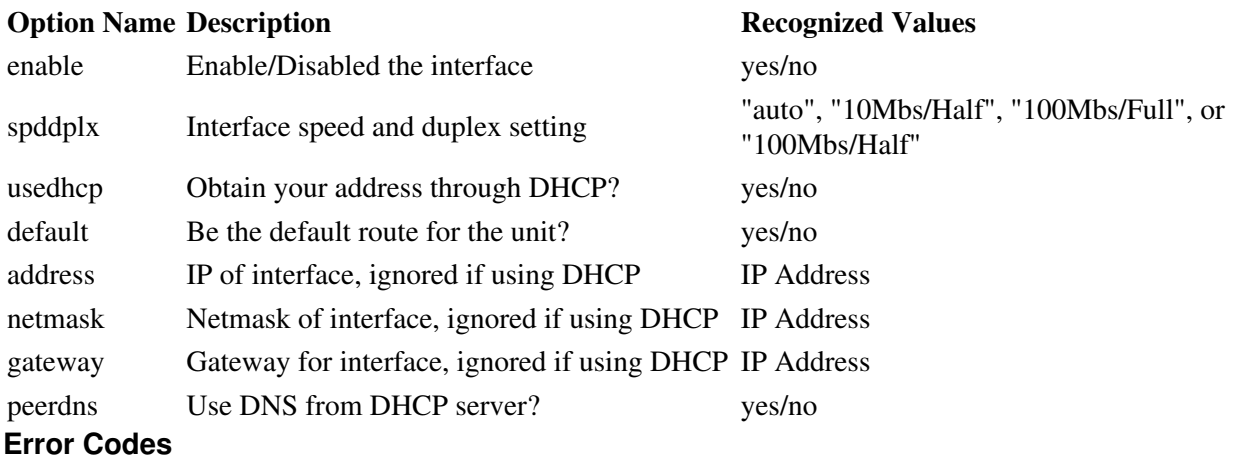

### **Error Code Meaning**

1 Missing or invalid action

### **xmlcfg\_cellular**

### **Description**

Configure general cellular interface settings. **NOTE:** For activation/provisioning settings, see xmlcfg\_provisioning

### **Example Code**

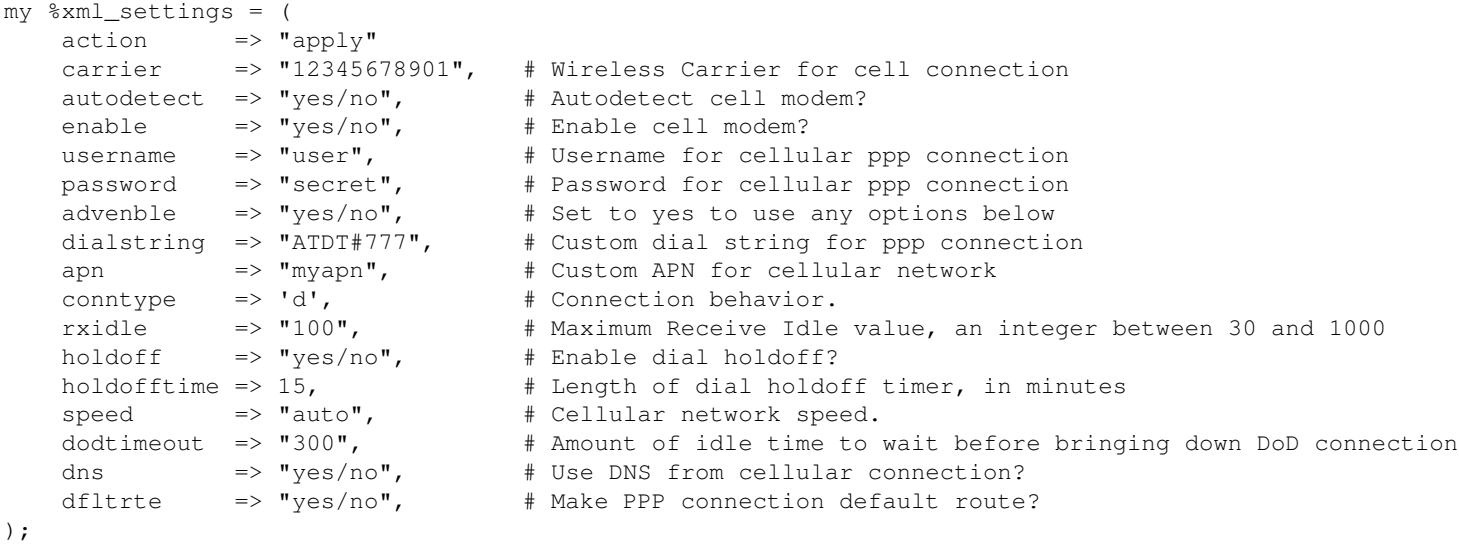

```
&xmlcfg_cellular( \%xml_settings );
```
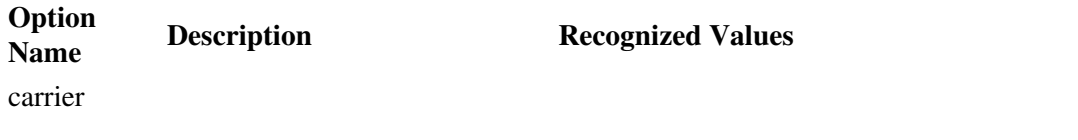

JBM XML Lib, Doc Rev 1. 10/43

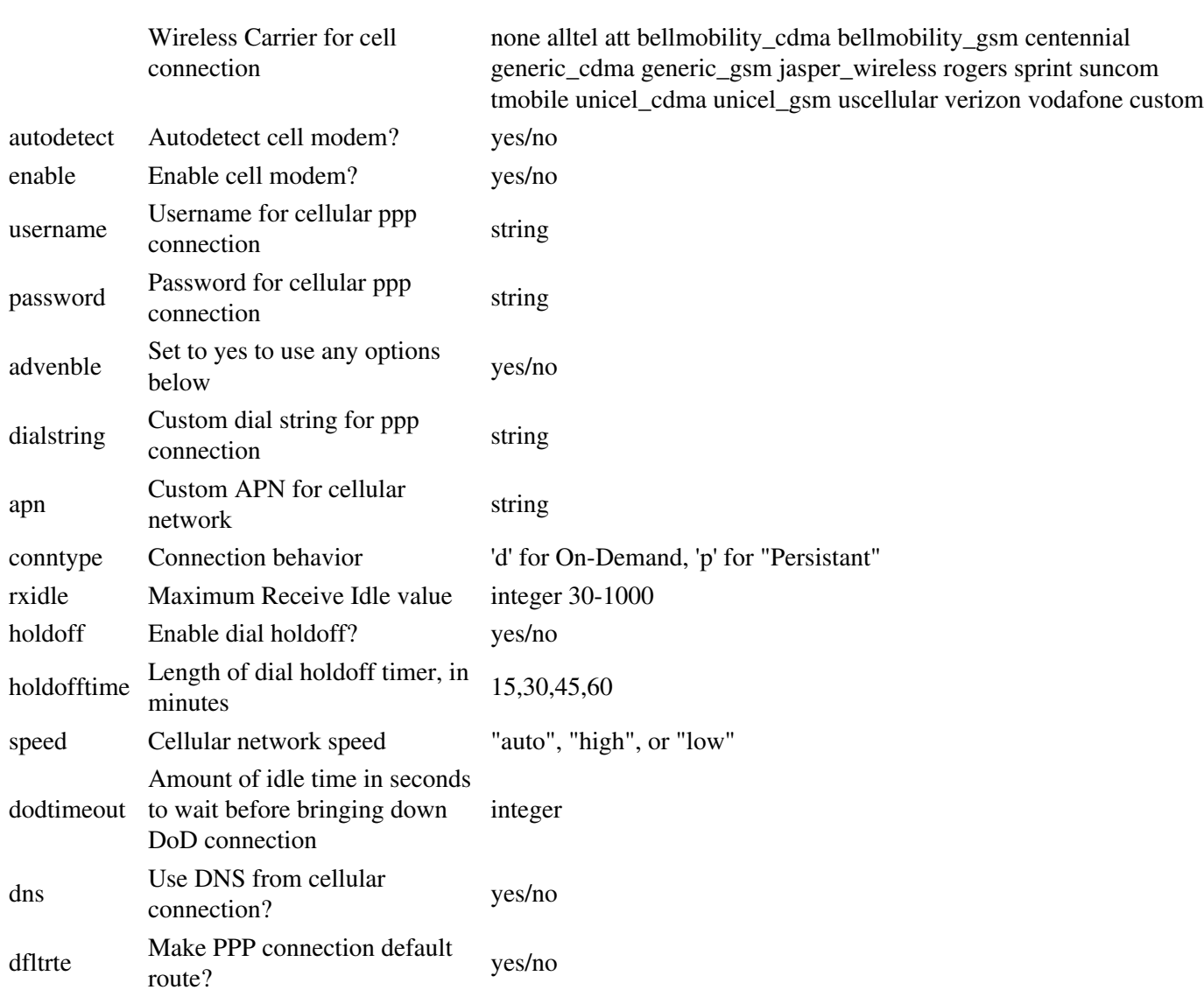

### **Error Codes**

**Error Code Meaning**

```
1 Missing or invalid action
```
### **xmlcfg\_cellular\_atcmds\_add**

### **Description**

Add an AT command to cellular interface dialing routine

```
my %xml_settings = (
 action => "apply"
 atcmd => "AT+CSQ?", # An AT command to add
);
&xmlcfg_cellular_atcmds_add( \%xml_settings);
```
**Option Name Description Recognized Values** atcmd An AT command to add string **Error Codes**

**Error Code Meaning** 1 Missing or invalid action **xmlcfg\_cellular\_pppcmds\_add**

### **Description**

Add a PPP command to cellular interface dialing routine

### **Example Code**

```
my %xml_settings = (
     \begin{array}{lll} \text{action} & \Rightarrow \text{ "apply"} \\ \text{ppermd} & \Rightarrow \text{ "novj",} \end{array} pppcmd => "novj", # A PPP command to add
);
&xmlcfg_cellular_pppcmds_add( \%xml_settings);
```
### **Options**

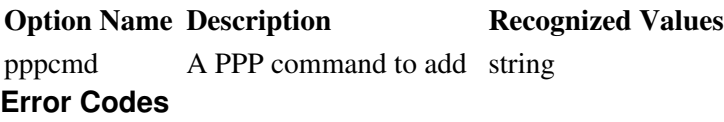

#### **Error Code Meaning**

1 Missing or invalid action

### **xmlcfg\_provisioning**

#### **Description**

Configure initial activation/provisioning settings for cellular interface

```
my %xml_settings = (
   \text{action} => "apply",
carrier \Rightarrow "sprint", \qquad # Sprint or Verizon
 esn => "12345678901", # ESN of cell module
    synctime \Rightarrow "yes/no", \qquad # Get time from cell tower?<br>mipmode \Rightarrow "pref", \qquad # Mobile IP Mode "pref" or
    mipmode => "pref", # Mobile IP Mode "pref" or "only"
    spcunlock \Rightarrow "123456",
    provisiontype => "vison",
    ppperrthreshold => 10,
    timeinvision => 1440,
    mdn => "1234567890",
   min = - "1234567890",
    nai \implies "user\@my.realm.com",
```

```
aaapass => "secret",
hapass \Rightarrow "secret",
homeip = -1.2.3.4",
 prihaip => "5.6.7.8",
sechaip \implies "1.1.1.1",
haspi = - "1234",
aaaaspi \implies "1234",
);
&xmlcfg_provisioning( \%xml_settings );
```
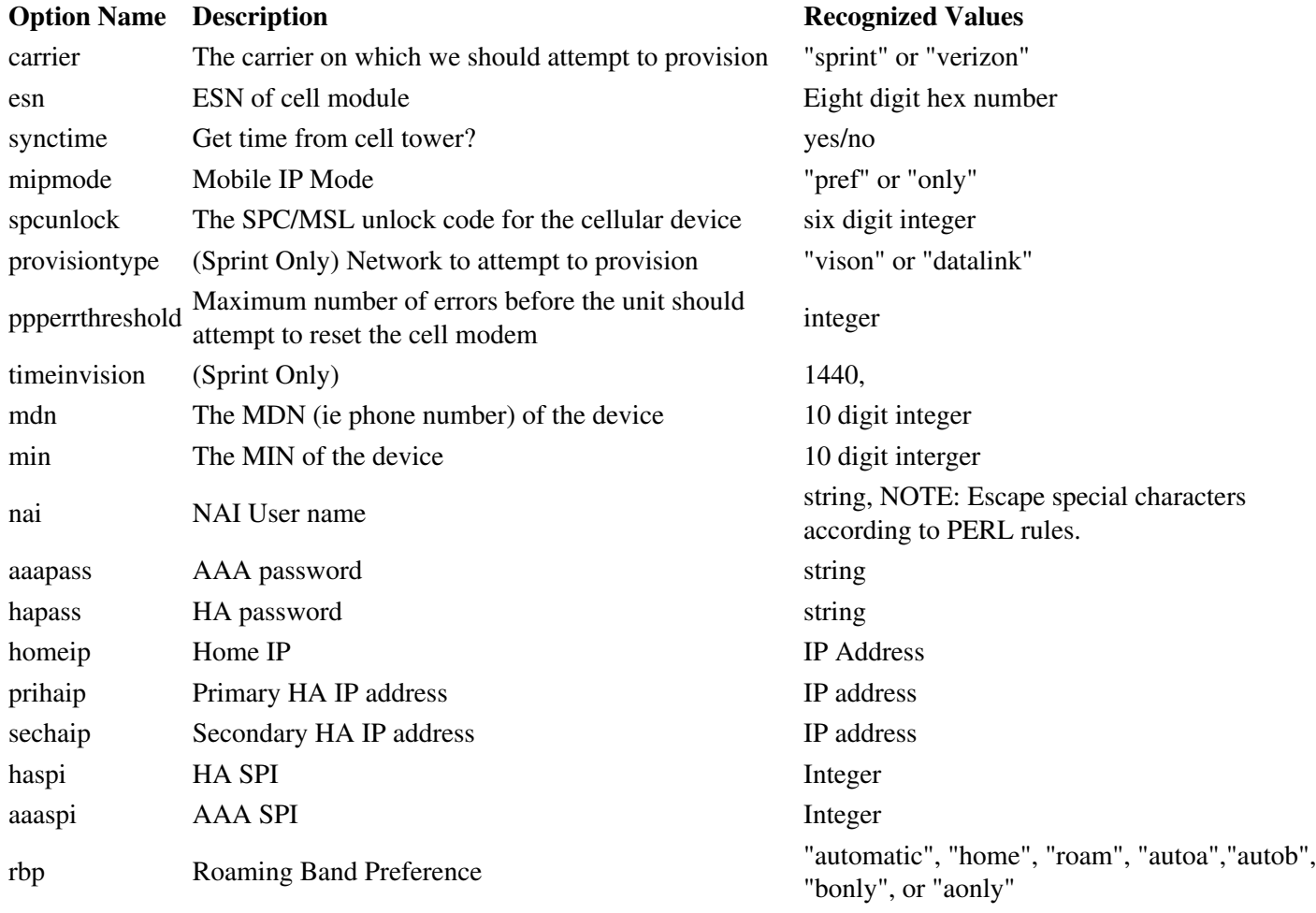

### **Error Codes**

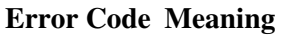

1 Missing or invalid action

### **xmlcfg\_keepalive**

### **Description**

Configure TCP keepalive settings

### **Example Code**

```
my %xml_settings = (
   \text{action} => "apply"
 timeout => 3600, # Timeout for keepalive. Shound be an integer
probes \Rightarrow 4, \qquad # How many times to probe. Should be an integer
 syntxto => 65, # SYN Tx Timeout. Should be an integer
);
&xmlcfg_keepalive( \%xml_settings);
```
#### **Options**

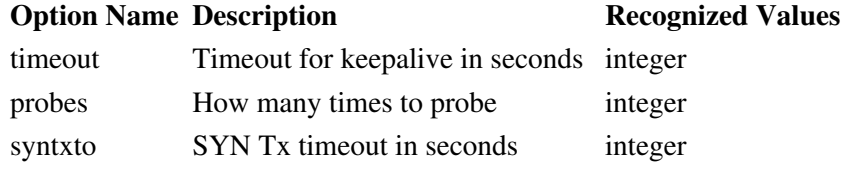

### **Error Codes**

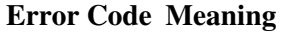

1 Missing or invalid action

### **xmlcfg\_pppoe**

#### **Description**

Configure PPPoE on network interface

### **Example Code**

```
my %xml_settings = (
   \text{action} => "apply"
 enable => "yes/no", # Enable/Disable PPPoE
 intf => "eth0", # Which interface to run PPPoE daemon on
 username => "admin", # Username for PPPoE connection
 password => "secret", # Password for PPPoE connection
 peerdns => "yes/no", # Use DNS from PPPoE server?
 pridns => "4.2.2.2", # Primary DNS if not using DNS from PPPoE server
secdns \Rightarrow "1.2.3.4", \Rightarrow # Secondary DNS if not using DNS from PPPoE server
 dod => "yes/no", # Dial on Demand?
 dfltrte => "yes/no", # Be the default route for the unit?
);
&xmlcfg_pppoe( \%xml_settings);
```
### **Options**

### **Option Name Description Recognized Values**

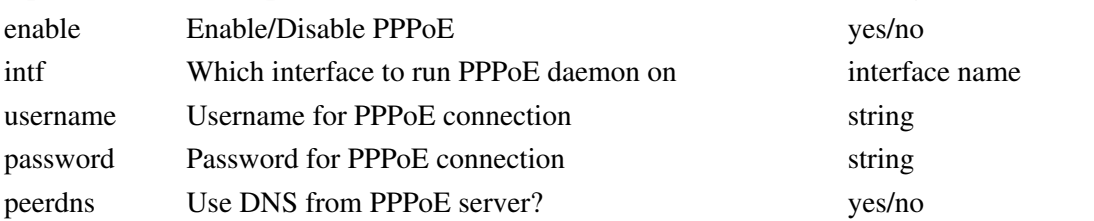

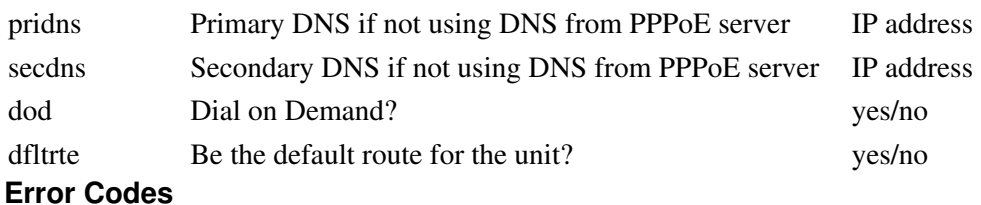

1 Missing or invalid action

**xmlcfg\_staticroutes\_add**

### **Description**

Add a static route

### **Example Code**

```
my %xml_settings = (
 action => "apply"
intf \Rightarrow "eth+", \qquad # Interface of route
 routetype => "Host", # Either "Host" or "Network"
 targetIP => "192.168.10.10", # IP Address of route destination
 subnet => "192.168.10.0", # Subnet
 netmask => "255.255.255.0", # Netmask for "Network" route type
 gtwy => "192.168.10.1", # IP Address of the gateway for network
metric \Rightarrow "0", \qquad # Metric rating for route, lower is mean faster
);
```
&xmlcfg\_staticroutes\_add( \%xml\_settings);

### **Options**

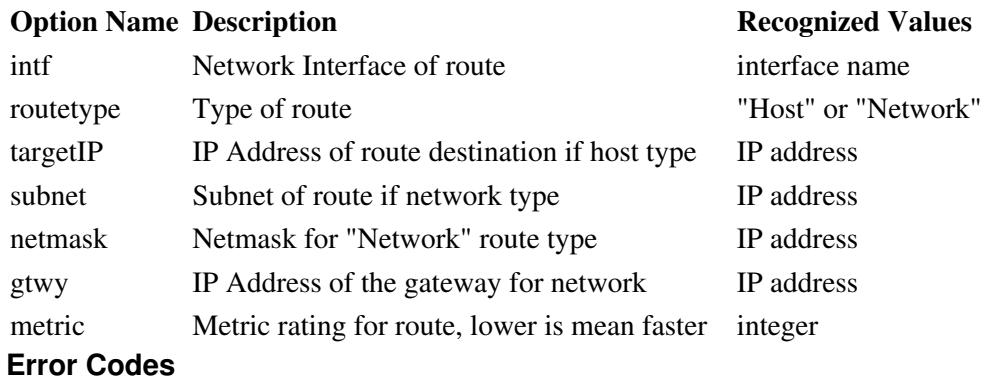

#### **Error Code Meaning**

1 Missing or invalid action

**xmlcfg\_certmgr\_add**

### **Description**

Add a security certificate to the certificate manager

### **Example Code**

```
my %xml_settings = (
    action => "apply"<br>
name => "MyCerti<br>
=> "ipsecc
                \Rightarrow "MyCertName", # Name of the cert in the GUI. Alphanumeric only
                \Rightarrow "ipseccert", # What kind of cert.
    file \longrightarrow "my.cert.crt" # The filename of the certificate.
);
&xmlcfg_certmgr_add( \%xml_settings);
```
### **Options**

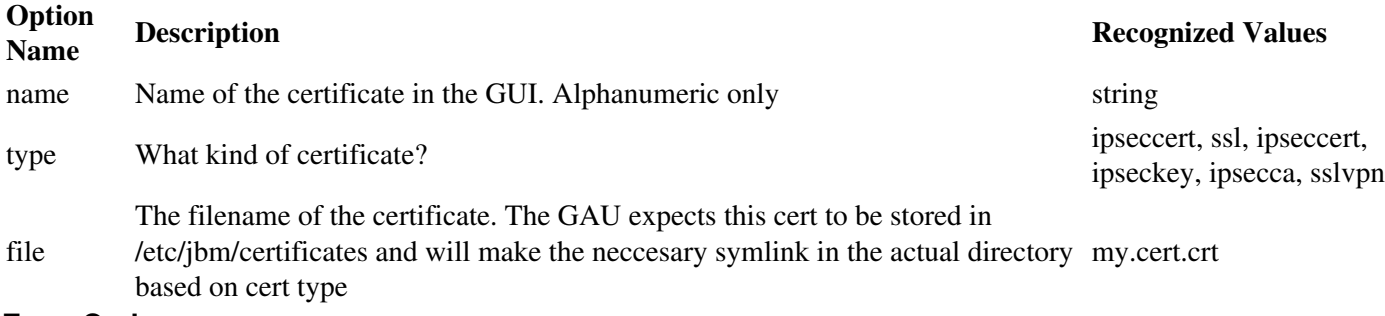

#### **Error Codes**

#### **Error Code Meaning**

- 1 Missing or invalid action
- 2 Missing/invalid cert name
- 3 Missing/invalid cert type
- 4 Missing/invalid cert file name

### **xmlcfg\_vpn\_ipsec**

### **Description**

Configure general IPSEC VPN settings

```
my %xml_settings = (
                            => "apply"<br>=> "yes/no",
     enable => "yes/no", # Enable IPSEC?<br>natt => "yes/no", # Enable NAT Tr
    natt => "yes/no", # Enable NAT Traversal<br>multi => "yes/no", # More than one IPSEC
    multi => "yes/no", # More than one IPSEC tunnel?<br>wpppconnect => "restart", # When Wireless PPP comes up<br>wpppdisconnect => "stop", # When Wireless PPP goes down
 wpppconnect => "restart", # When Wireless PPP comes up
 wpppdisconnect => "stop", # When Wireless PPP goes down
 pppoeconnect => "restart", # When PPPoE comes up
 pppoedisconnect => "stop", # When PPPoE goes down
     pppoedisconnect => "stop", # When PPPoE goes down<br>pppdialconnect => "restart", # When Dial PPP comes up
     pppdialdisconnect \Rightarrow "stop", # When Dial PPP goes down
```

```
);
```
&xmlcfg\_vpn\_ipsec( \%xml\_settings);

#### **Options**

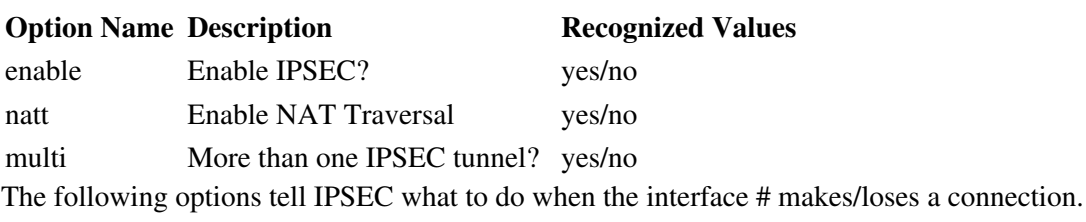

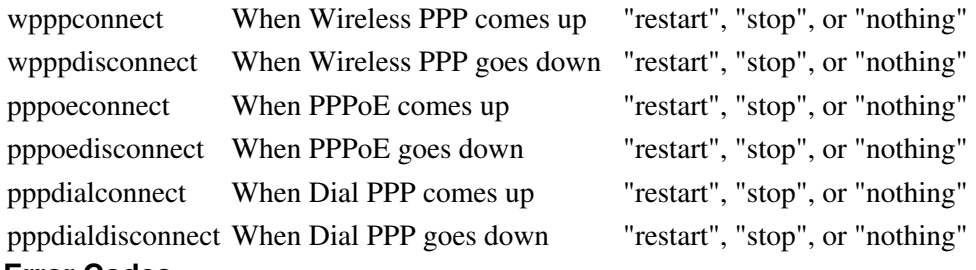

#### **Error Codes**

#### **Error Code Meaning**

1 Missing or invalid action

#### **xmlcfg\_vpn\_ipsec\_add**

#### **Description**

Add an IPSEC VPN connection

```
my %xml_settings = (
   \begin{array}{lll} \text{action} & \Rightarrow \text{ "apply"} \\ \text{enable} & \Rightarrow \text{ "yes/no",} \end{array}enable => "yes/no", # Enable this IP in IP tunnel?<br>name => "MyIPSECtunnel", # Name for this IPSEC tunnel
 name => "MyIPSECtunnel", # Name for this IPSEC tunnel
 aggrmode => "yes/no", # Enable Aggressive ISAKMP mode?
 p1enc => "aes", # Phase 1 encryption (aes,aes256,des,3des)
 p1auth => "md5", # Phase 1 authentication (md5,sha1)
 p1dhg => "modp1024", # Phase 1 DH Group (none, modp768/1024/1536/2048
 p1satime => "60", # Phase 1 ISAKMP Time (in minutes)
encmethod => "psk", \qquad # Set to psk to enable psk mode
 psk => "xxx", # Required if encmethod => "psk"
 leftid => "", # Left or "Local" peer ID
 rightid => "", # Right or "Remote" peer ID
 p2enc => "aes", # Phase 2 encryption (aes,aes256,des,3des)
 p2auth => "md5", # Phase 2 authentication (md5,sha1)
 p2satime => "480", # Phase 2 ISAKMP Time (in minutes)
 pfs => "yes/no", # Enabled Perfect Forward Secrecy?
 dpd => "restart", # Dead Peer Detection Action (restart,hold)
 dpdintvl => "30", # Dead Peer Detection Interval (in seconds)
 dpdtimeout => "60", # Dead Peer Detection Timeout (in seconds
 leftip => "1.2.3.4", # Local Public IP Address
 leftnexthop => "172.16.0.10", # Local Gateway IP Address
   leftsubnet => "172.16.0.0/24", # Local Private Subnet(s)
```

```
rightip \Rightarrow "5.6.7.8", \qquad # Remote Public IP Address
 rightnexthop=> "10.0.0.1", # Remote Gateway IP Address
 rightsubnet => "10.0.0.0/8", # Remote Private Subnet(s)
);
```

```
&xmlcfg_vpn_ipsec_add( \%xml_settings);
```
#### **Option Name Description Recognized Values**

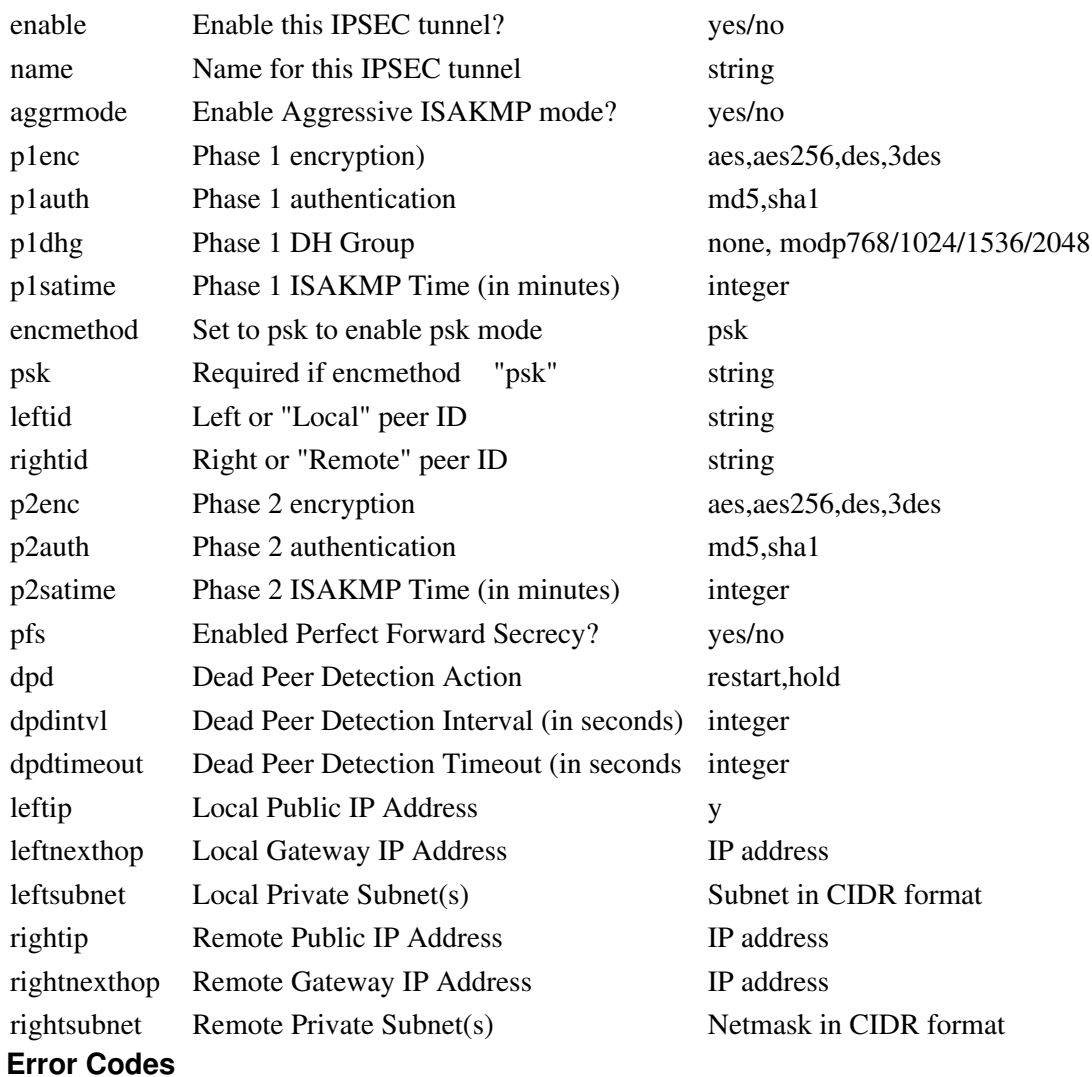

#### **Error Code Meaning**

1 Missing or invalid action

### **xmlcfg\_vpn\_gre\_add**

### **Description**

Add a GRE VPN tunnel

### **Example Code**

```
my %xml_settings = (
 action => "apply"
enable \Rightarrow "yes/no", \qquad # Enable this GRE tunnel?
name \Rightarrow "MyTunnel", \qquad # Name of this GRE tunnel
 localip => "192.168.10.1", # Optional address to limit tunnel connections to
 localnet => "192.168.10.0/24", # Local, private GRE network/mask
 remoteip => "10.1.2.3", # IP address for endpoint of this tunnel
 remotenet => "10.0.0.0/8", # Remote, private GRE network/mask
 ikey => "1", # Optional Inbound key. Either number or IP
 okey => "2", # Optional Outbound key. Either number or IP
ttl \Rightarrow 64, \qquad # Time To Live, an integer
 usemulticast => "yes/no", # Enable multicast on this tunnel?
usearp \Rightarrow "yes/no", \qquad # Use ARP on this tunnels?
 onboot => "yes/no", # Start tunnel on device boot up?
);
```

```
&xmlcfg_vpn_gre_add( \%xml_settings);
```
### **Options**

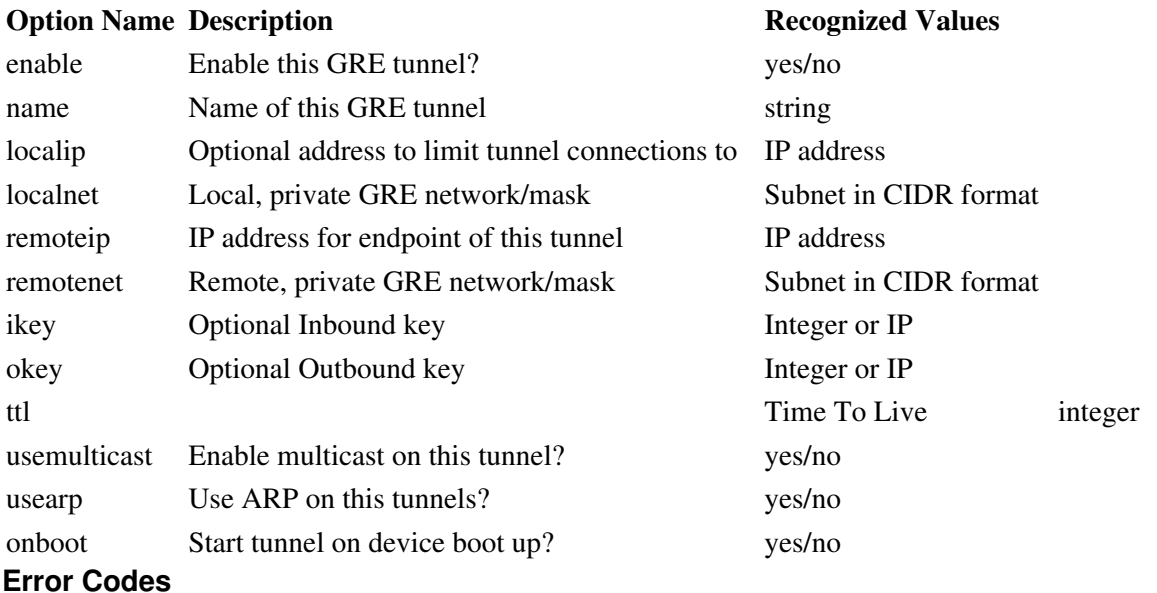

### **Error Code Meaning**

1 Missing or invalid action

**xmlcfg\_vpn\_ipip\_add**

### **Description**

Add an IP in IP tunnel

```
my %xml_settings = (
    \begin{array}{rcl} \text{action} & \Rightarrow \text{ "apply"} \\ \text{enable} & \Rightarrow \text{ "yes/no",} \end{array}enable \Rightarrow "yes/no", \qquad # Enable this IP in IP tunnel?
 localip => "192.168.10.1", # Optional address to limit tunnel connections to
```

```
localnet => "192.168.10.0/24", # Local, private IP in IP network/mask<br>remoteip => "10.1.2.3", # IP address for endpoint of this tunn
                                        # IP address for endpoint of this tunnel
     remotenet => "10.0.0.0/8", # Remote, private IP in IP network/mask
     ttl => 64, # Time To Live, an integer
     onboot => "yes/no", # Start tunnel on device boot up?
);
```
&xmlcfg\_vpn\_ipip\_add( \%xml\_settings);

### **Options**

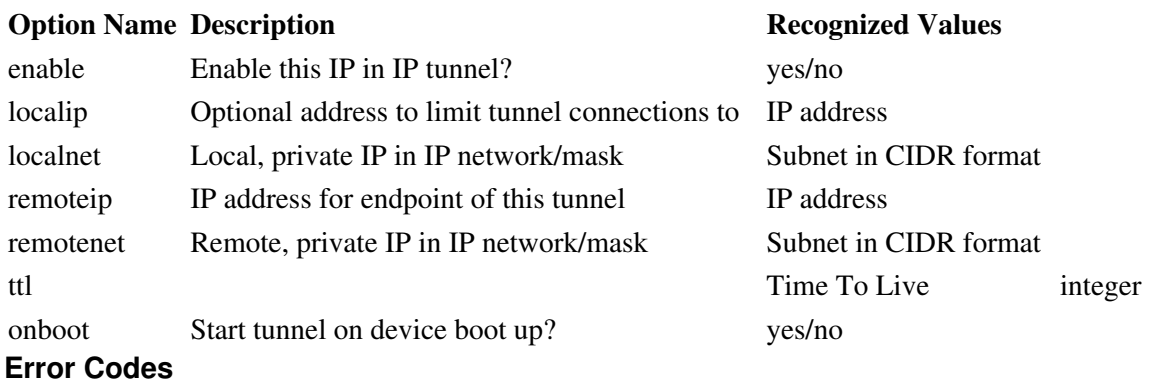

#### **Error Code Meaning**

1 Missing or invalid action

### **xmlcfg\_dhcpserver**

### **Description**

Configure DHCP server settings **WARNING:** To ensure that your configuration is saved properly, make sure you configure and apply changes to your interfaces before you configure a DHCP server to run on one of them. Failure to do so could result in an invalid configuration.

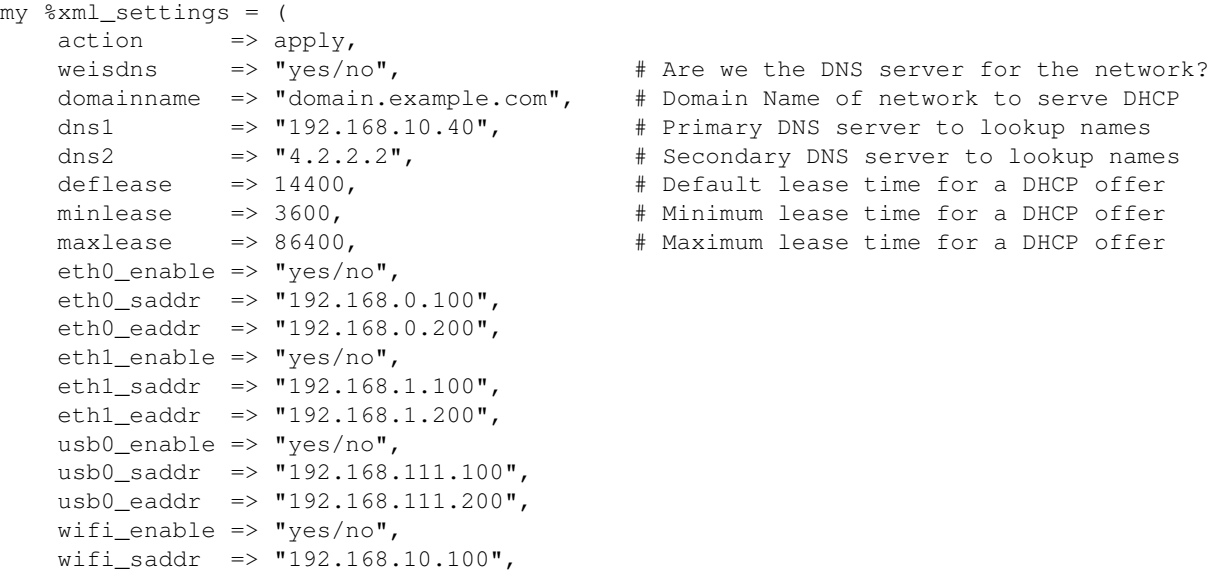

wifi\_eaddr => "192.168.10.200",

```
);
```
&xmlcfg\_dhcpserver(\%xml\_settings);

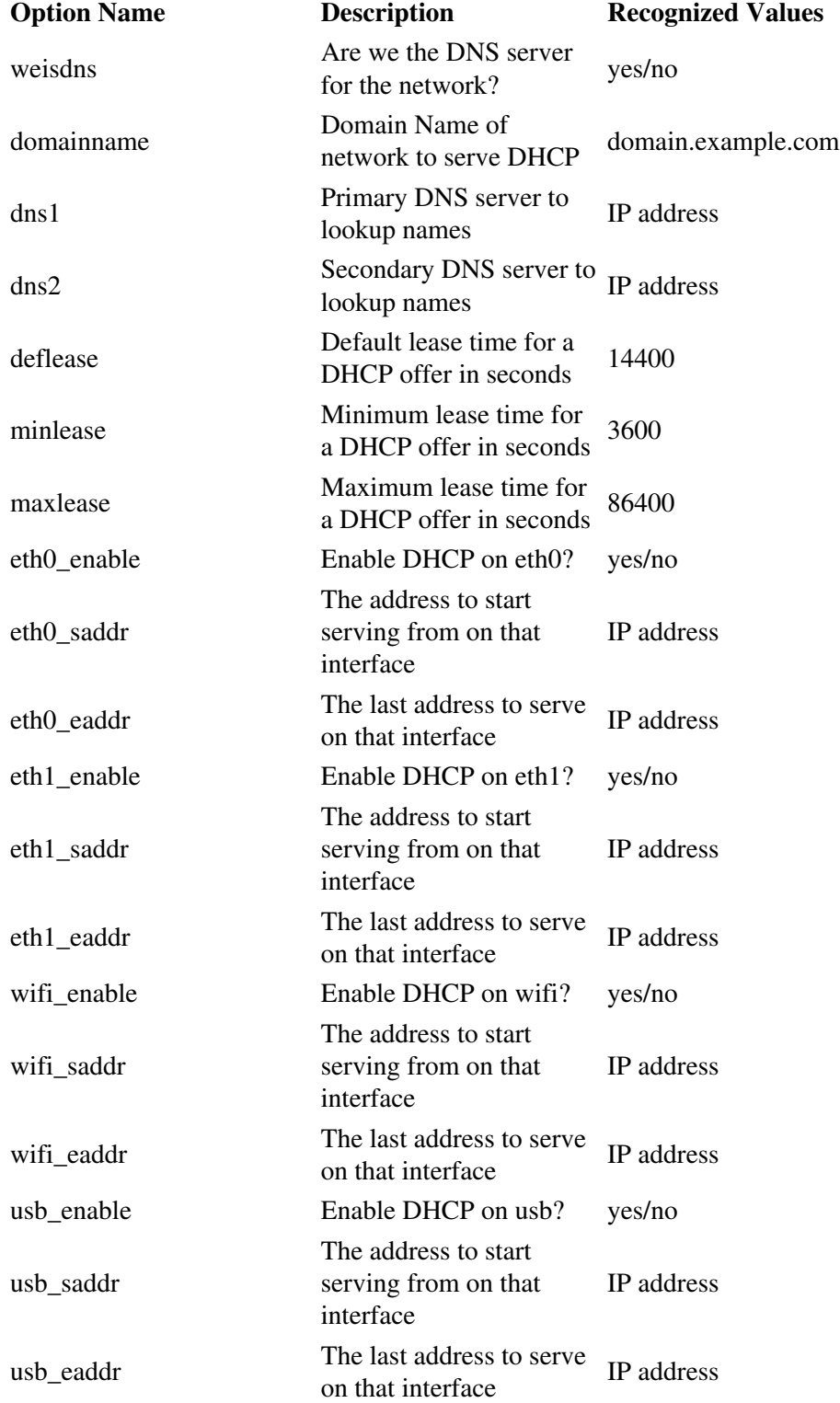

1 Missing or invalid action

2 means invalid DHCP server parameters

### **xmlcfg\_dhcprelay**

### **Description**

Configure DHCP Relay settings

### **Example Code**

```
my %xml_settings = (
    \begin{array}{rcl}\n\text{action} & => \text{``apply''} \\
\text{enable} & => \text{``yes/no''}, \\
\text{onboot} & => \text{``yes/no''},\n\end{array} enable => "yes/no", # Enable DHCP Relay service?
 onboot => "yes/no", # Start DHCP at boot time?
);
&xmlcfg_dhcprelay( \%xml_settings );
```
### **Options**

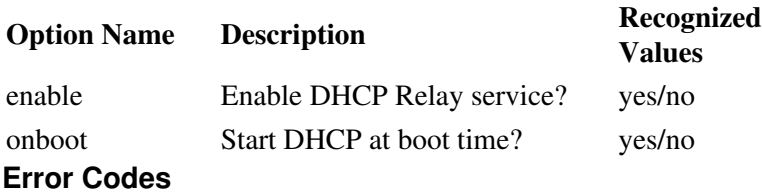

### **Error Code Meaning**

1 Missing or invalid action

### **xmlcfg\_dhcprelay\_intfs\_add**

### **Description**

Add an interface to the DHCP Relay service

### **Example Code**

```
my %xml_settings = (
 action => "apply" 
 intf => "eth0", # An interface that DHCP Relay should use
);
&xmlcfg_dhcprelay_intfs_add( \%xml_settings);
```
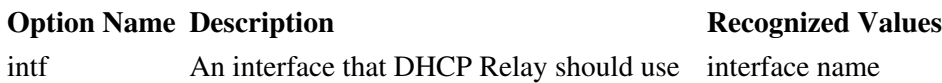

### **Error Codes**

### **Error Code Meaning** 1 Missing or invalid action **xmlcfg\_dhcprelay\_rmtsrvrs\_add**

### **Description**

Add a remote server to DHCP relay service

### **Example Code**

```
my %xml_settings = (
    action => "apply"
    rmtsrvr => "192.168.10.100", # A remote server to forward DHCP to/from
);
&xmlcfg_dhcprelay_rmtsrvrs_add( \%xml_settings);
```
### **Options**

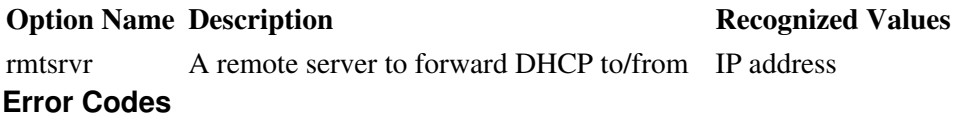

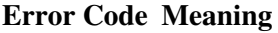

1 Missing or invalid action

### **xmlcfg\_dyndns**

#### **Description**

Configure Dynamic DNS Service settings

```
my %xml_settings = (
   action \Rightarrow "apply"<br>enable \Rightarrow "yes/no",<br>username \Rightarrow "user",
 enable => "yes/no", # Enable DynDNS service
 username => "user", # Username for DynDNS service
password => "secret", \qquad # Password for DynDNS service
intf \implies "ppp0", \qquad # Inteface to monitor for IP changes
host \Rightarrow "myhosthame.com", # Hostname to update with IP changes
svctype \Rightarrow "dyndns", \qquad # Type of service to use.
server \Rightarrow "dyndns.org", \qquad # Server to connect to for DynDNS services
 request => "/nic/update", # Server Request URI Path
 partner => "none", # Partner DNS. For EasyDNS only
   conntype => "http", \qquad # For TZO only
);
&xmlcfg_dyndns( \%xml_settings);
```
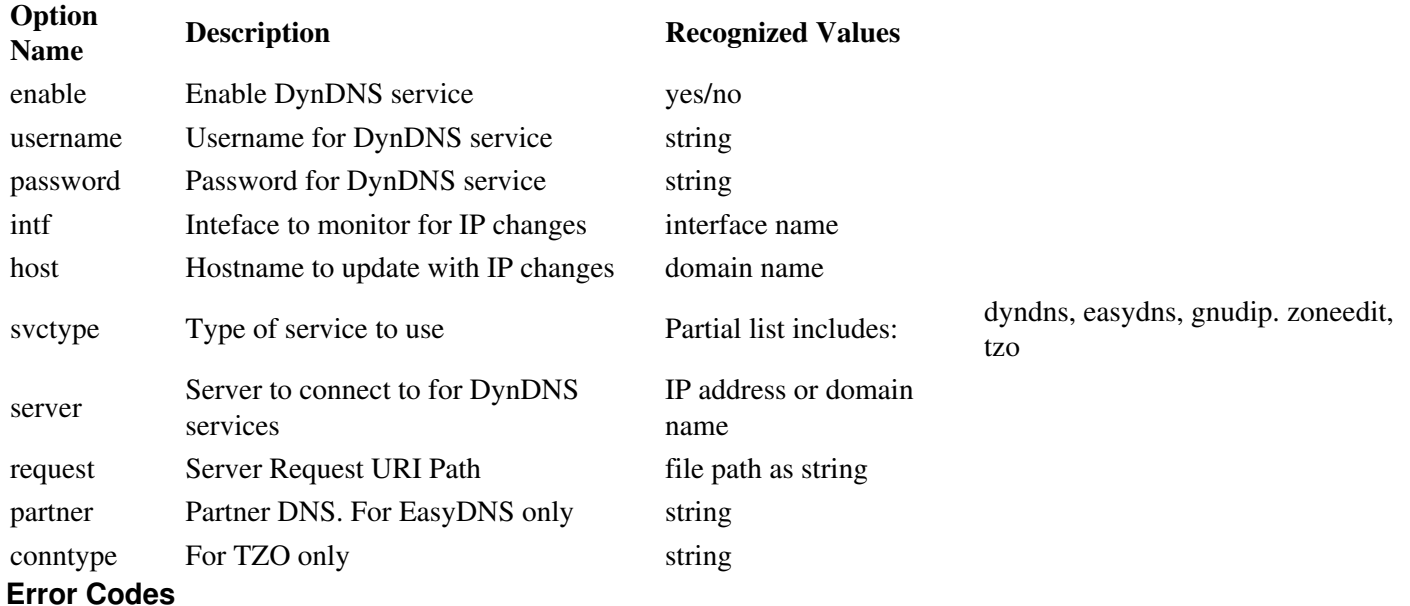

# **Error Code Meaning**

1 Missing or invalid action

### **xmlcfg\_firewall**

### **Description**

Configure general firewall settings

### **Example Code**

```
my %xml_settings = (
     \text{action} \Rightarrow "apply"enable => "yes/no", # Enable firewall<br>ping => "yes/no", # Allow ping pack<br>ssh => "yes/no", # Allow SSH conne
 ping => "yes/no", # Allow ping packets by default?
 ssh => "yes/no", # Allow SSH connections by default?
     telnet => "yes/no", # Allow Telnet connections by default?<br>ipsec => "yes/no", # Allow IPSEC connections by default?
                                  # Allow IPSEC connections by default?
     natt => "yes/no", \# Allow NAT Traversal?<br>qau => "yes/no", \# Allow GAU connection.
      gau => "yes/no", # Allow GAU connections by default?
     snmp => "yes/no", # Allow SNMP connections by default?
);
```

```
&xmlcfg_firewall( \%xml_settings);
```
### **Options**

### **Option Name Description Recognized Values** enable Enable firewall yes/no ping Allow ping packets by default? yes/no ssh Allow SSH connections by default? yes/no

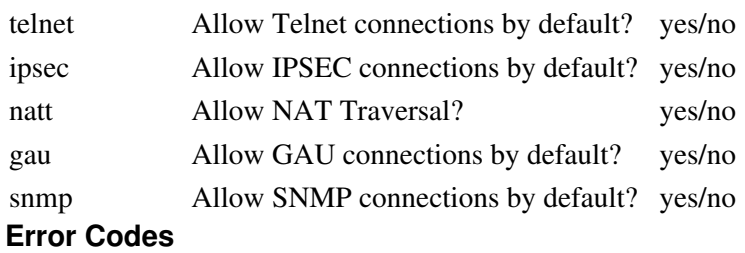

1 Missing or invalid action

### **xmlcfg\_firewall\_redir\_add**

### **Description**

Add a redirect (ie port forward) rule to the firewall

### **Example Code**

```
my %xml_settings = (
    action \Rightarrow "apply"<br>odport \Rightarrow 1234,
     odport => 1234, # Original Destination Port 1-65535 (required)
     intf => "All Untrusted", # Interface name (default: All Untrusted)
     ndaddr => "192.168.8.16", # New IP Address (default: 127.0.0.1)
    ndport => 22, # New Destination Port Number 1-65535 (default: odport)<br>proto => "TCP", # or "UDP" (default: TCP)
    \begin{array}{lll} \text{proto} & =& \text{"TCP"} \text{,} & \text{# or "UDP" (default: TCP)} \\ \text{osaddr} & =& \text{"0.0.0.0/0",} & \text{# Source IP Address/Network} \end{array} osaddr => "0.0.0.0/0", # Source IP Address/Network (default: 0.0.0.0/0)
    whitelist => "wl_name", # Source IP whitelist (default: default whitelist)
);
```
&xmlcfg\_firewall\_redir\_add( \%xml\_settings);

### **Options**

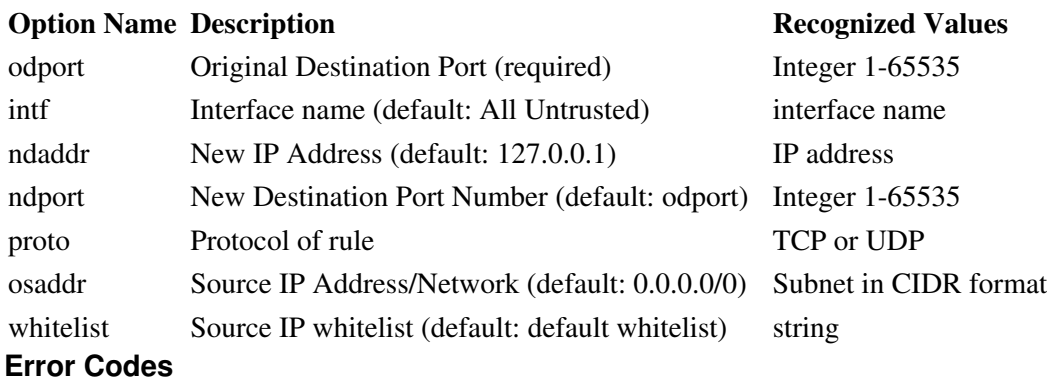

### **Error Code Meaning**

- 1 Missing or invalid action
- 2 Missing/invalid odport
- 3 Unrecognized whitelist name

# **xmlcfg\_firewall\_trustedintfs\_add**

### **Description**

Add an interface to the trusted interface list

### **Example Code**

```
my %xml_settings = (
   action => "apply"
    intf => "eth0", # The interface to add to the trusted list
);
&xmlcfg_firewall_trustedintfs_add( \%xml_settings);
```
### **Options**

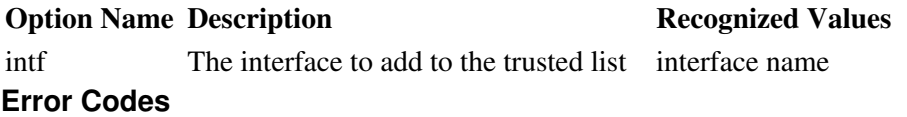

#### **Error Code Meaning**

1 Missing or invalid action

### **xmlcfg\_firewall\_untrustedintfs\_add**

### **Description**

Add an interface to the untrusted interface list

### **Example Code**

```
my %xml_settings = (
    \text{action} => "apply"
    intf \Rightarrow "ppp+", # The interface to add to the untrusted list
);
&xmlcfg_firewall_untrustedintfs_add( \%xml_settings);
```
### **Options**

**Option Name Description Recognized Values** interface to add to the untrusted list interface name **Error Codes**

### **Error Code Meaning**

1 Missing or invalid action

### **xmlcfg\_firewall\_allow\_add**

### **Description**

Add an allow (ie service access) rule to the firewall

### **Example Code**

```
my %xml_settings = (
   action \Rightarrow "apply"
sport \Rightarrow "7785", \qquad # Start Port 1-65535 (required)
 eport => "8875", # Ending Port 1-65535 (default: sport)
    intf => "All Untrusted", # Interface name (default: All Untrusted)
 proto => "TCP" # or "UDP" (default: TCP )
whitelist \Rightarrow "wl_name", \qquad # Source IP whitelist (default: default whitelist)
);
&xmlcfg_firewall_allow_add( \%xml_settings);
```
### **Options**

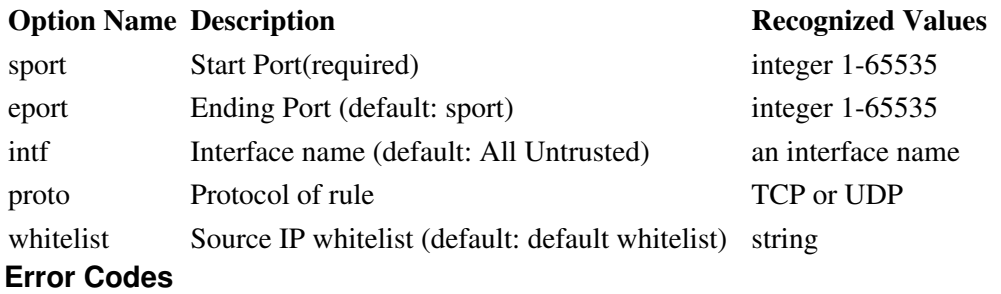

#### **Error Code Meaning**

- 1 Missing or invalid action
- 2 Missing/invalid sport
- 3 Unrecognized whitelist name

### **xmlcfg\_firewall\_nat\_add**

### **Description**

Add a NAT rule to the firewall

```
my %xml_settings = (
 action => "apply"
 odaddr => "0.0.0.0", # Orignal Destination Address
ndaddr \Rightarrow "192.168.10.1", \# New Destination Address
 proto => "TCP" # Protocol of connection (TCP,UDP)
 osaddr => "0.0.0.0" # Source IP Address
);
&xmlcfg_firewall_nat_add( \%xml_settings);
```
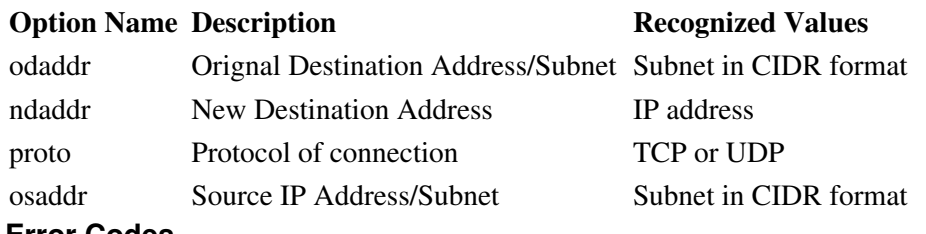

### **Error Codes**

### **Error Code Meaning**

```
1 Missing or invalid action
```
### **xmlcfg\_firewall\_blacklist\_add**

### **Description**

Add a blacklist rule to the firewall

### **Example Code**

```
my %xml_settings = (
    \text{action} => "apply"
    subnet \Rightarrow "50.0.0.0/8", # Subnet to blacklist
);
&xmlcfg_firewall_blacklist_add( \%xml_settings);
```
### **Options**

**Option Name Description Recognized Values** subnet Subnet to blacklist Subet in CIDR format **Error Codes**

### **Error Code Meaning**

```
1 Missing or invalid action
```
**xmlcfg\_firewall\_dmz\_add**

### **Description**

Add a DMZ rule to the firewall

```
my %xml_settings = (
   \text{action} => "apply"
    intf => "All Untrusted", # Interface 
   ndaddr \Rightarrow "172.16.10.10", # The address of the DMZ Host
   osaddr => "0.0.0.0/0", # Source Address/Subnet
);
&xmlcfg_firewall_dmz_add( \%xml_settings);
```
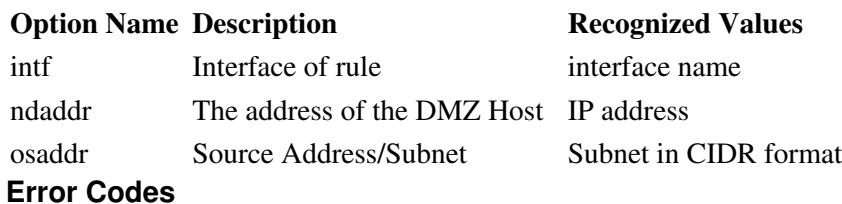

#### **Error Code Meaning**

1 Missing or invalid action

# **xmlcfg\_firewall\_masq\_add**

### **Description**

Add a masqurade rule to the firewall

### **Example Code**

```
my %xml_settings = (
     \arctan \Rightarrow "\text{apply}"
     osaddr => "10.0.0.0/8", # Source Address/Subnet<br>intf => "All Untrusted", # Interface
               \Rightarrow "All Untrusted", # Interface
);
&xmlcfg_firewall_masq_add( \%xml_settings);
```
### **Options**

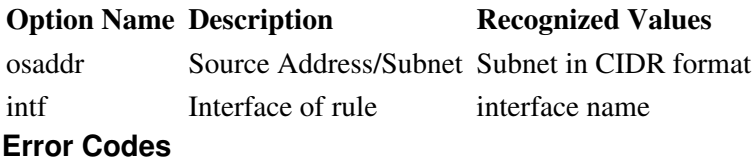

#### **Error Code Meaning**

1 Missing or invalid action

### **xmlcfg\_firewall\_filter\_add**

### **Description**

Add a filter rule to the firewall

```
my %xml_settings = (
     \text{action} => "apply"
     iintf \Rightarrow "eth1", \qquad # Inbound Interface (default: All Trusted) ointf \Rightarrow "eth0", \qquad # Outbound Interface (default: All Trusted
     ointf \Rightarrow "eth0", \qquad # Outbound Interface (default: All Trusted)<br>odaddr \Rightarrow "10.1.1.1", # Destination Address (required)
                           \Rightarrow "10.1.1.1", # Destination Address (required)
     whitelist \implies "wl_name", \# Source IP whitelist (default: default whitelist)
);
```
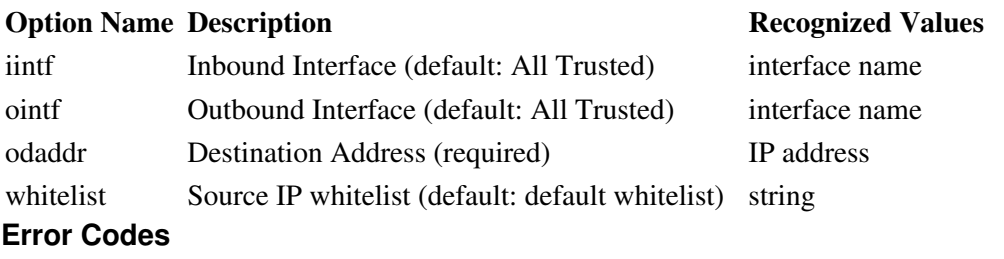

#### **Error Code Meaning**

- 1 Missing or invalid action
- 2 Missing/invalid odaddr
- 3 Unrecognized whitelist name

### **xmlcfg\_firewall\_whitelist\_add**

#### **Description**

Add a whitelist to the firewall

### **Example Code**

```
my %xml_settings = (
    \text{action} \Rightarrow "apply"
   name => "WhitelistName", # Name of whitelist. Used when refering to list in other firewall
    subnet = \ge "10.1.1.1", \qquad # Subnet to add to whitelist.
);
&xmlcfg_firewall_whitelist_add( \%xml_settings);
```
### **Options**

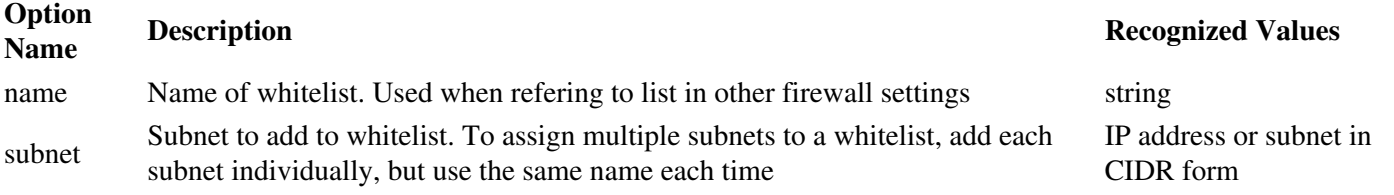

#### **Error Codes**

#### **Error Code Meaning**

1 Missing or invalid action

### **xmlcfg\_oob\_add**

### **Description**

Add an Out-of-band management port

### **Example Code**

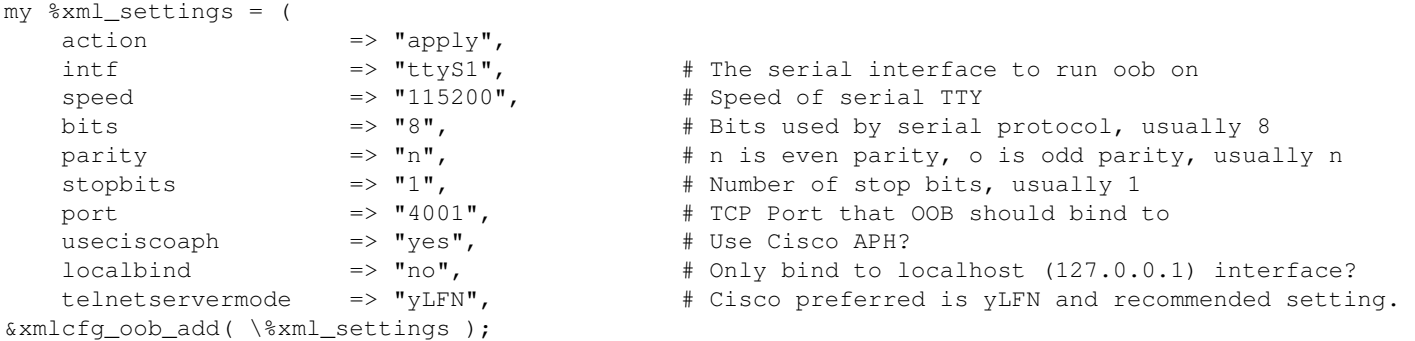

### **Options**

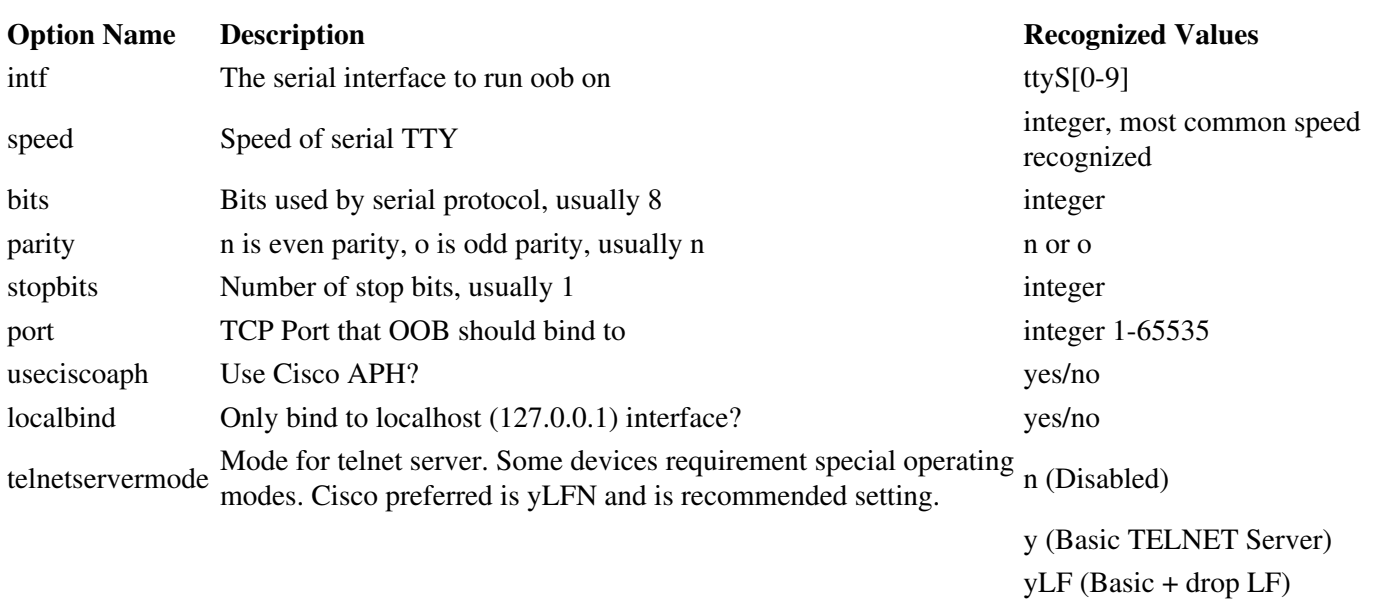

### **Error Codes**

#### **Error Code Meaning**

1 Missing or invalid action

yLFN (Basic + drop LF & NULL (Cisco Preferred)) yLFNH (Basic + drop LF &

yCR (Basic + drop CR) yCRN (Basic + drop CR &

yCRNH (Basic + drop CR &

NULL/HIGH)

NULL/HIGH)

NULL)

# **xmlcfg\_firewall\_enable\_whitelist**

### **Description**

Allow a service through the firewall but only to whitelisted IPs?

### **Example Code**

```
my %xml_settings = (
 action => "apply"
name \implies "WhitelistName", \implies # Name of whitelist to use when resticting access
service \Rightarrow "ping" \qquad # Service to allow
);
&xmlcfg_firewall_enable_whitelist( \%xml_settings);
```
### **Options**

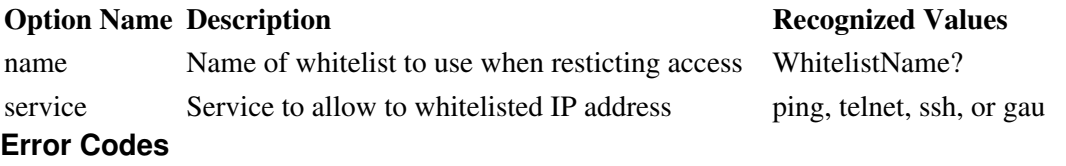

#### **Error Code Meaning**

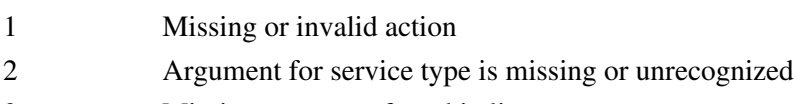

- 3 Missing argument for whitelist name
- 4 Unrecognized whitelist name

### **xmlcfg\_firewall\_disable\_whitelist**

### **Description**

Disallow access to a service from whitelist through the firewall

### **Example Code**

```
my %xml_settings = (
   action => "apply"<br>name => "WhitelistName",
                                    # Name of whitelist to use when resticting access
    service \Rightarrow "telnet" # Service to disallow
);
&xmlcfg_firewall_enable_ping_whitelist( \%xml_settings);
```
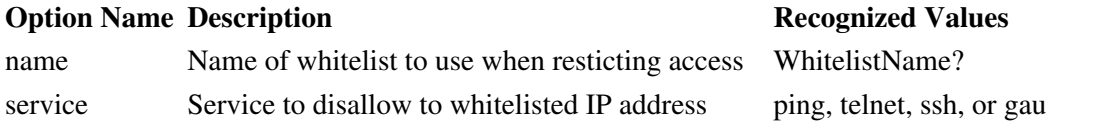

### **Error Codes**

#### **Error Code Meaning**

1 Missing or invalid action

2 Argument for service type is missing or unrecognized

### **xmlcfg\_gmuclient**

### **Description**

Configure GMU client settings

### **Example Code**

```
my %xml_settings = (
 action => "apply"
enable \Rightarrow "yes/no", \qquad # Enable GMU checkin client?
 priservaddr => "www.mygmu.com", # Primary GMU server
 secservaddr => "backup.mygmu.com", # Secondary GMU Server
useaddr \Rightarrow "both", \qquad # Which server(s) to send checkins to
 ainterval => "480", # How often to check in, in minutes
 einterval => "30", # How long to wait after a failed checkin
accessmeth \Rightarrow "http", \qquad # or https for an encrypted connection
servport \Rightarrow "18080", \qquad # Port to connect to on GMU server
                                    # now long to walt alter a functor content.<br>
# Or https for an encrypted connection<br>
# Port to connect to on GMU server (if using HTTPS for<br>
# Secure port to connect to on GMU server (if using HTTPS for<br>
# Use eth0/eth1/pp
bindintf \implies "None", \qquad # Use eth0/eth1/ppp0 to force updates over that interface
rapidcheckin => "0", \# How long to wait between rapid updates. 0 is disabled
);
```
&xmlcfg\_gmuclient( \%xml\_settings);

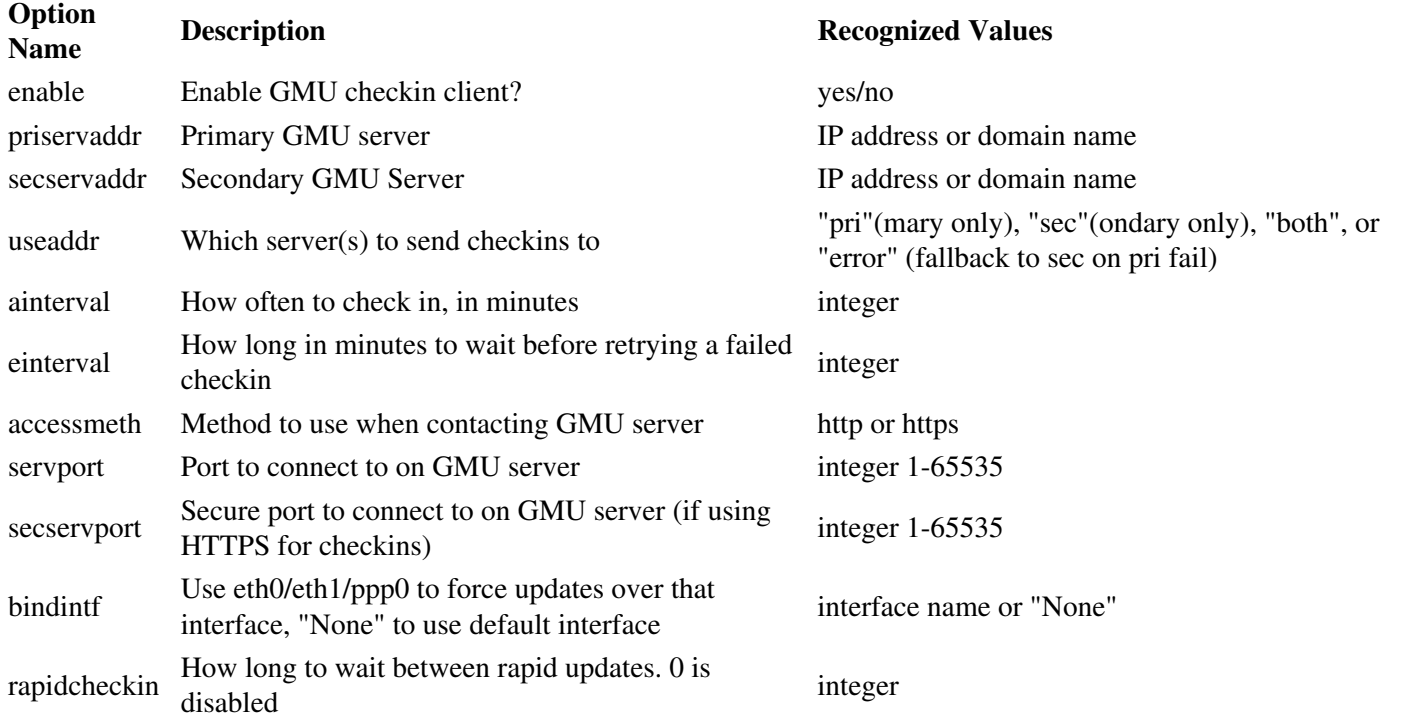

### **Error Codes**

**Error Code Meaning**

1 Missing or invalid action

### **xmlcfg\_syslog**

### **Description**

Configure system logging settings

### **Example Code**

```
my %xml_settings = (
    action => "apply"
    maxlines => "230", # How many lines to allow before rotating<br>rmtlog => "yes/no", # Use a remote syslog server?
                                 # Use a remote syslog server?
     rmthost => "log.com", # Hostname/IP of remote syslog server if enabled
);
&xmlcfg_syslog( \%xml_settings);
```
### **Options**

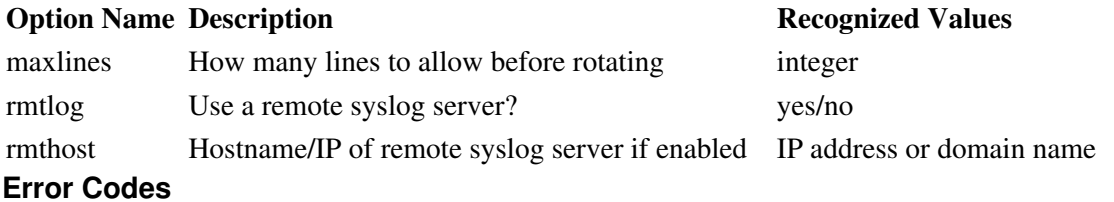

#### **Error Code Meaning**

1 Missing or invalid action

### **xmlcfg\_sshserver**

### **Description**

Configure SSH server settings

```
my %xml_settings = (
    \begin{array}{rcl}\n\text{action} & \Rightarrow \text{ "apply"} \\
\text{enable} & \Rightarrow \text{ "yes/no",}\n\end{array} enable => "yes/no", # Enable SSH server
    advanced \Rightarrow "yes/no", \# Use advanced options? Should be yes if you use any options below here
     listenaddr => "0.0.0.0", # Address to bind daemon to
     listenport => "22", # Port to accept connections on. Default is 22
     protocol => "Multiple", # or "Version 1" or "Version 2". Which SSH version to use
gracetime => "30", # How long to allow a connection to be up before login
maxstartups => "10", # How many concurrent connections allowed?
     rootlogin => "yes/no", # Allow the root superuser to log in over SSH?
);
&xmlcfg_sshserver( \%xml_settings);
```
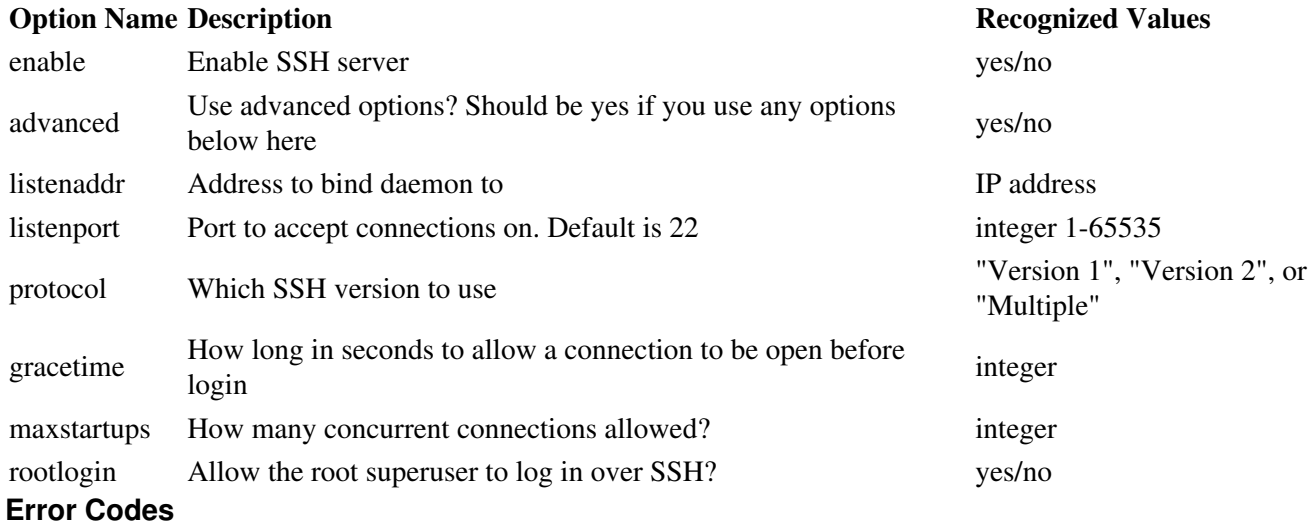

### **Error Code Meaning**

1 Missing or invalid action

### **xmlcfg\_sslclient**

### **Description**

Configure general SSL client connection settings

### **Example Code**

```
my %xml_settings = (
action \Rightarrow "apply"
enablessl \implies "yes/no",
activityloglevel => "Full",
 wait4connection => "0",
idletimeout \implies "1440",
 advancesetup => "yes/no",
bindacceptintf => "ppp0",
bindoutgoingintf => "ppp0",
 ciphers => "RC4-MD5:RC4-SHA2:SSLv3",
certfile \implies "/home/httpd/certfile.pem",
    sslckeepalive => "None/All/Accept/Local/Remote",
);
&xmlcfg_sslclient( \%xml_settings);
```
### **Options**

### **Option Name Description Recognized Values**

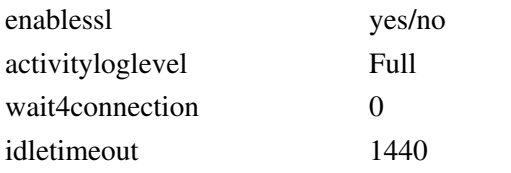

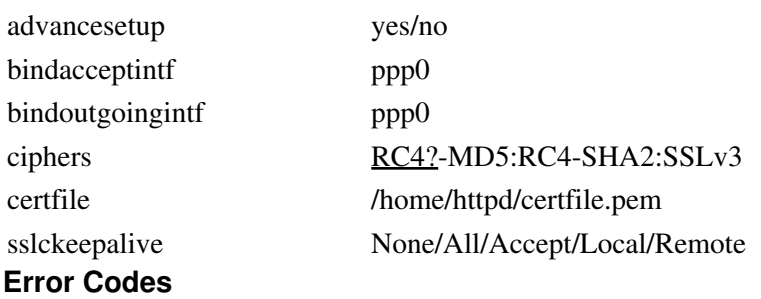

1 Missing or invalid action

# **xmlcfg\_sslserver**

#### **Description**

Configure general SSL server connection settings

### **Example Code**

```
my %xml_settings = (
action \qquad \qquad \Rightarrow \qquad "apply"
enablessl \implies "yes/no",
activityloglevel => "Full",
width = "0",
idletimeout = "1440",
advancesetup \implies "yes/no",
bindacceptintf => "ppp0",
bindoutgoingintf => "ppp0",
 ciphers => "RC4-MD5:RC4-SHA2:SSLv3",
certfile \implies "/home/httpd/certfile.pem",
   certfile => "/home/httpd/certfile.pem",<br>sslckeepalive => "None/All/Accept/Local/Remote",
);
&xmlcfg_sslserver( \%xml_settings);
```
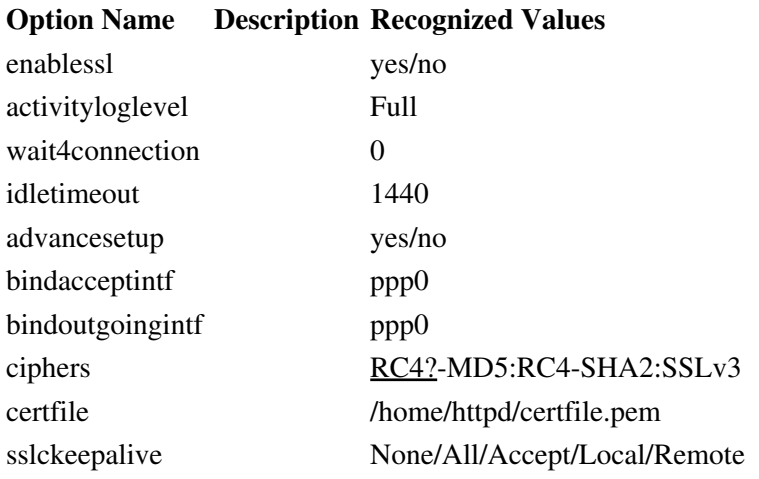

### **Error Codes**

**Error Code Meaning**

1 Missing or invalid action

### **xmlcfg\_telnetserver**

### **Description**

Configure telnet server settings

### **Example Code**

```
my %xml_settings = (
   \text{action} => "apply"
    enable => "yes/no", # Enable Telnet server?
);
&xmlcfg_telnetserver( \%xml_settings);
```
### **Options**

**Option Name Description Recognized Values** enable Enable Telnet server? yes/no **Error Codes**

**Error Code Meaning** 1 Missing or invalid action

### **xmlcfg\_dmzhost**

### **Description**

Configure up a DMZ host in the firewall

```
my %xml_settings = (
 action => "apply"
 enable => "yes/no", 
internalintf => "eth1",
hostaddr => "192.168.0.2",
ipsec = \sqrt{v} \sqrt{v},
icmp \qquad \qquad \Rightarrow \qquad \frac{\pi}{8}telnet \qquad \qquad \Rightarrow \qquad \text{''yes/no''},telnetport => "2023",
   \sin => "yes/no",
   sshport \Rightarrow "2022",
   qau \Rightarrow "yes/no",
   qmu \Rightarrow "yes/no",
);
&xmlcfg_dmzhost( \%xml_settings);
```
### **Option Name Description Recognized Values**

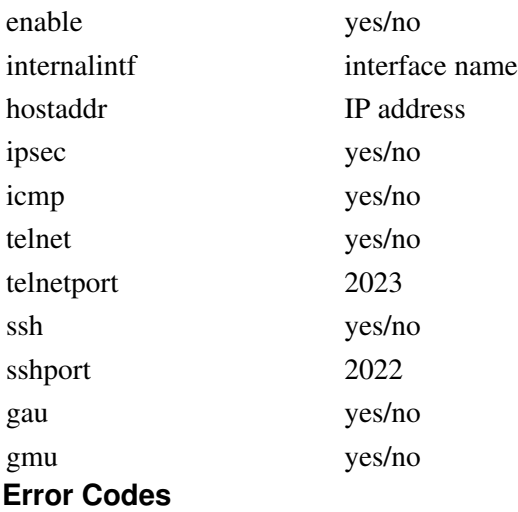

#### **Error Code Meaning**

1 Missing or invalid action

### **xmlcfg\_ipfallback**

### **Description**

Configure IP fallback settings

### **Example Code**

```
my %xml_settings = (
   \text{action} => "apply"
 enable => "yes/no", # Enable IP Fallback?
 pintf => "ppp0", # Primary Interface
 pcmd => "None", # Primary interface external command script
sintf \Rightarrow "eth0", \qquad # Secondary Interface
scmd \Rightarrow "None", \qquad # Secondary interface external command script
   usegw => "yes/no", # Use Gateway?<br>\ntestip =&gt; "1.2.3.4", # Primary Test IP address testip => "1.2.3.4", # Primary Test IP address
 interval => "30", # How long between connectivity tests
 testpkts => "5", # How many packets to send in test
lostpkts => "2", # How many lost packets to accept before considering connection failed
 debug => "0", # Debug level for IP Fallback
);
```

```
&xmlcfg_ipfallback( \%xml_settings);
```
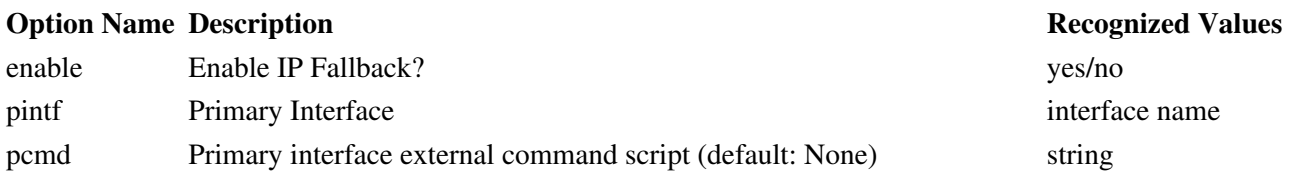

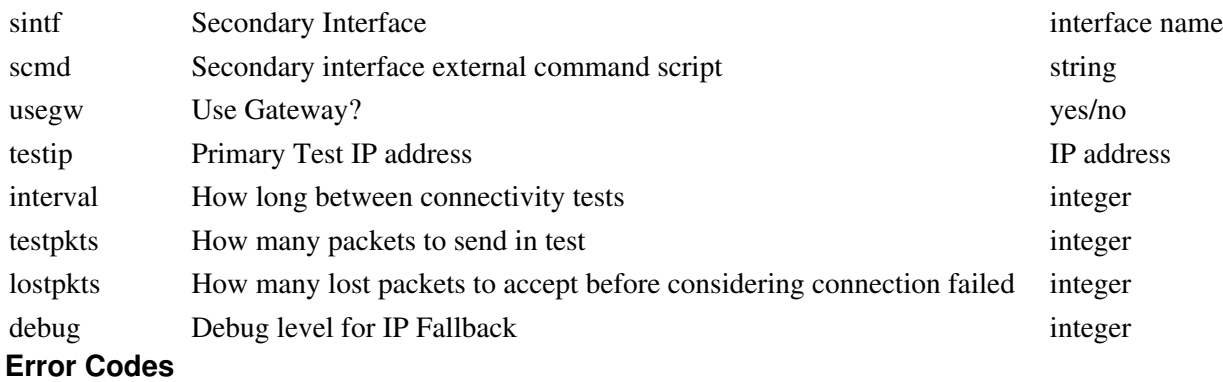

1 Missing or invalid action

### **xmlcfg\_iptrans**

### **Description**

Configure IP Transparency settings

### **Example Code**

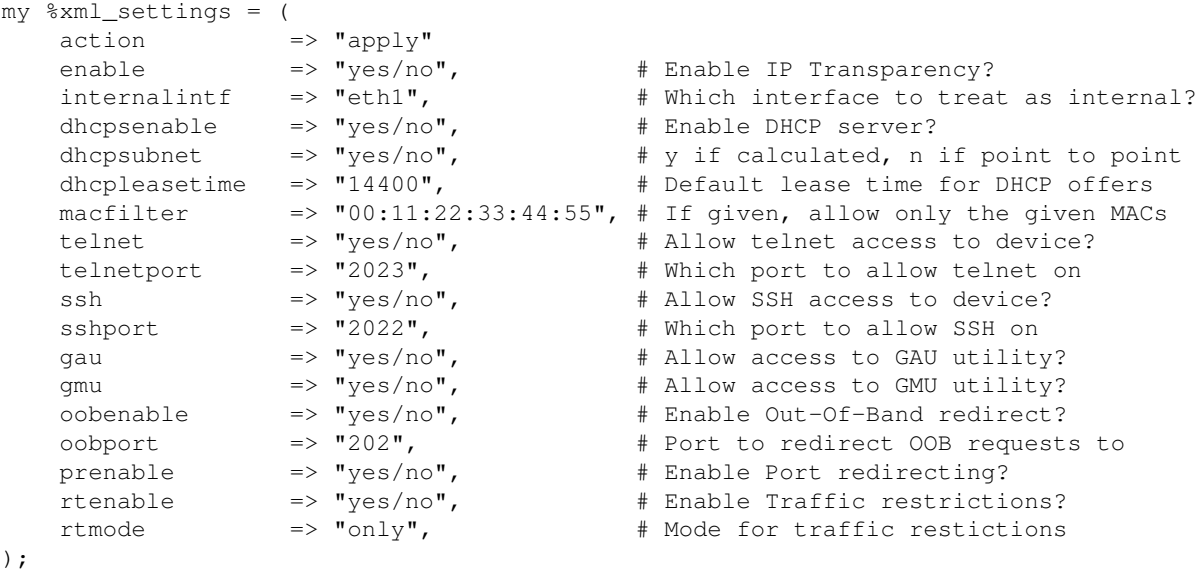

```
&xmlcfg_iptrans( \%xml_settings);
```
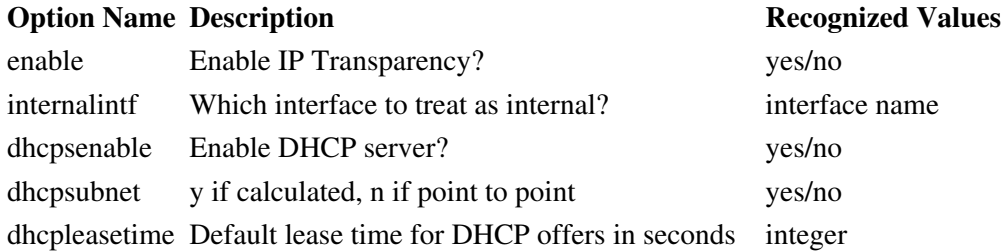

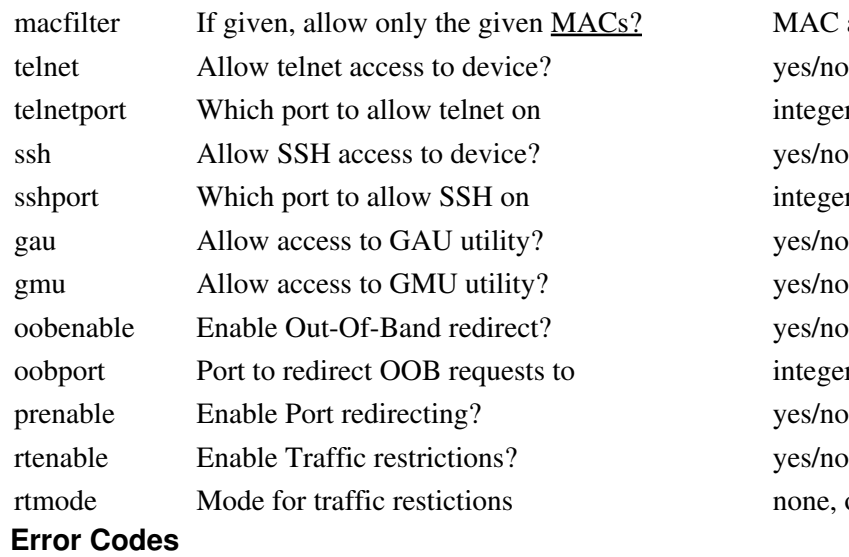

MAC address in AA:BB:CC:DD:EE:FF format integer  $1-65535$ integer  $1-65535$ integer  $1-65535$ none, only, in, or out

#### **Error Code Meaning**

1 Missing or invalid action

### **xmlcfg\_pppdialbkup**

#### **Description**

Configure PPP Dial Backup settings

### **Example Code**

```
my %xml_settings = (
 action => "apply"
 enable => "yes/no", # Enable PPP dial backup?
 ttyport => "/dev/ttyS3", # Which port the modem is on
 dialstring => "8004897781", # Phone number to dial
username \implies "itsme", \qquad # Username for ISP
 password => "supersecret", # Password for ISP
 dialondemand => "yes/no", # Y for dial on demand, N for persistant
 usedefroute => "yes/no", # Use peer as default route?
 dodidletimeout => "300", # How long in seconds a connection is allowed to remain 'idle'
 advancesetup => "yes/no", # Y if using any options below here, n otherwise
 rxidletimeout => "600", # How long to wait before closing a connection
 modem => "yes/no", # Y enables DTR and CD lines
 crtscts => "yes/no", # Y enables hardware flow control using RTS/CTS
 modemspkr => "yes/no", # Enable modem speaker?
    customATstring => "ATD&", # Optional custom initialization string for modem
);
```

```
&xmlcfg_pppdialbkup( \%xml settings);
```
### **Options**

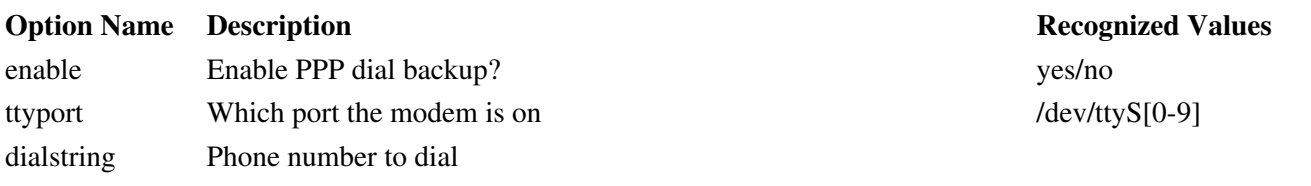

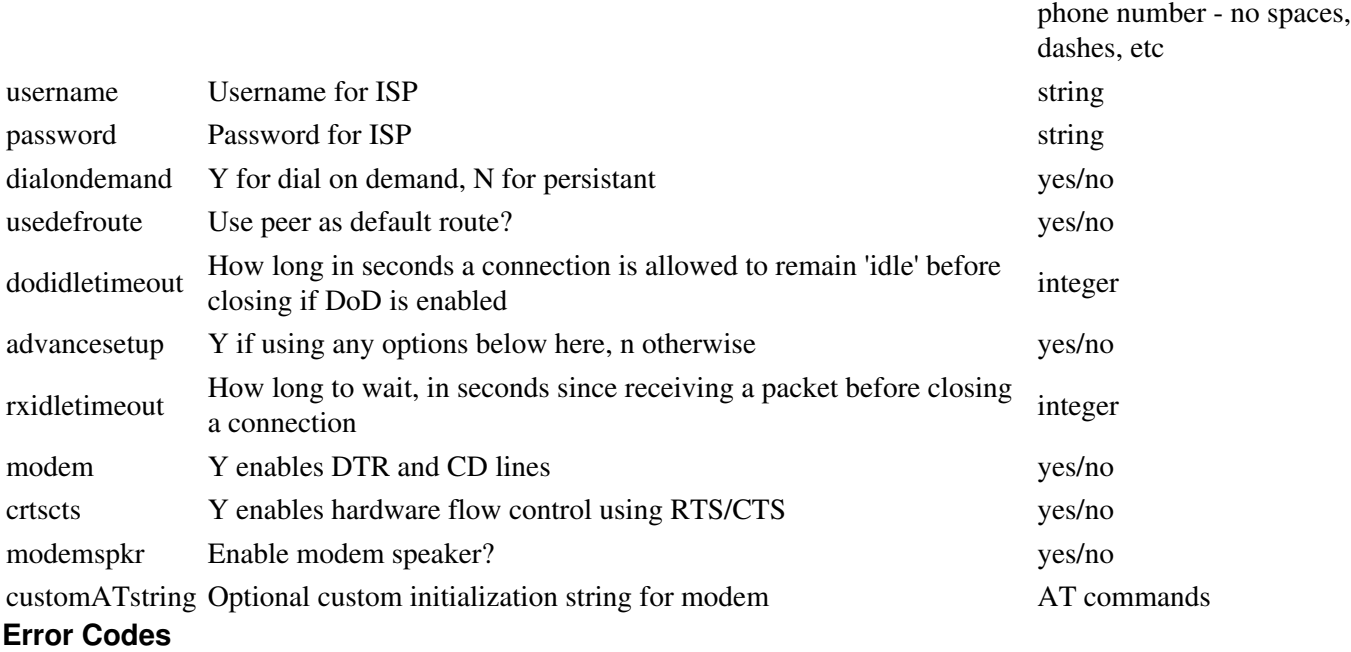

1 Missing or invalid action

### **xmlcfg\_vrrp**

### **Description**

Configure general VRRP settings

### **Example Code**

```
my %xml_settings = (
 action => "apply"
 enable => "yes/no", # Enable VRRP?
intf \implies "eth0", \qquad # Interal Interface that VRRP should use for communication
 mac => "yes/no", # Use VRRP on virtual MAC addresses?
 ipaddr => "1.2.3.4", # IP Address of virtual server
 gid => "501", # VRRP Group ID
 priority => "17", # VRRP Priority
 ninterval => "1440", # VRRP Peer notification interval, in seconds
);
&xmlcfg_vrrp( \%xml_settings);
```
### **Options**

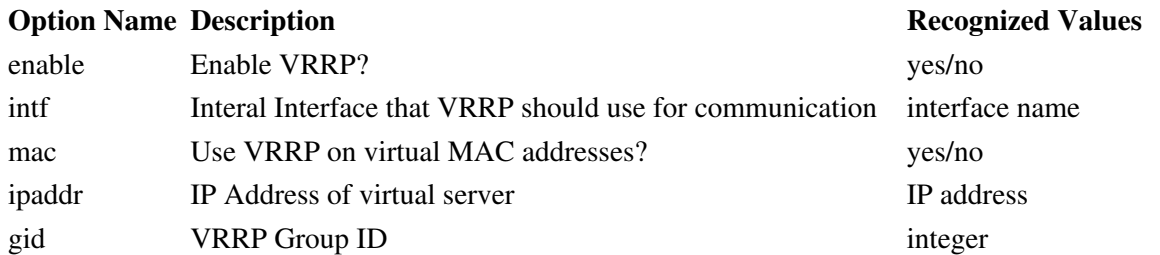

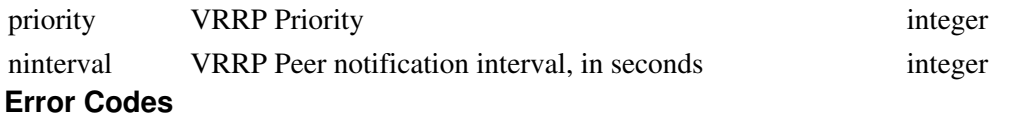

1 Missing or invalid action

### **xmlcfg\_gps**

#### **Description**

Configure GPS settings

### **Example Code**

```
my %xml_settings = (
   \text{action} => "apply"
datasrc \Rightarrow "cell", \qquad # GPS data source (cell or tty)
 ttyport => "ttyS1", # TTY connected to GPS if data source is tty
 lrm => "2.0", # Lockdown Radius Multiplier
 ma => "200", # Minimum accuracy in feet
 flr => "20", # Fixed Lockdown Radius in feet
 nvi => "30", # Number of Violations to Ignore before action
 vgp => "60", # Violation Grace Period in seconds (<= 60)
 mlod => "120", # Maximum Loss-of-data Time in seconds
 va => "reportonly", # Violation Action.
 rve => "200", # Required Valid Entries
 drt => "1500", # Distance Reporting Threshold in feet
rucv => "n", \qquad # Require User Cleared Violations?
 sps => "4800", # Serial Port Speed
 mlog => "600", # Maximum Number of Log Entries
 rnsv => "2", # Required Number of Satellites for Valid signal (50 - 2000)
 ibp => "0", # Number of outlier points to discard
 si => "10", # Log Update Interval
);
```

```
&xmlcfg_gps( \%xml_settings);
```
### **Options**

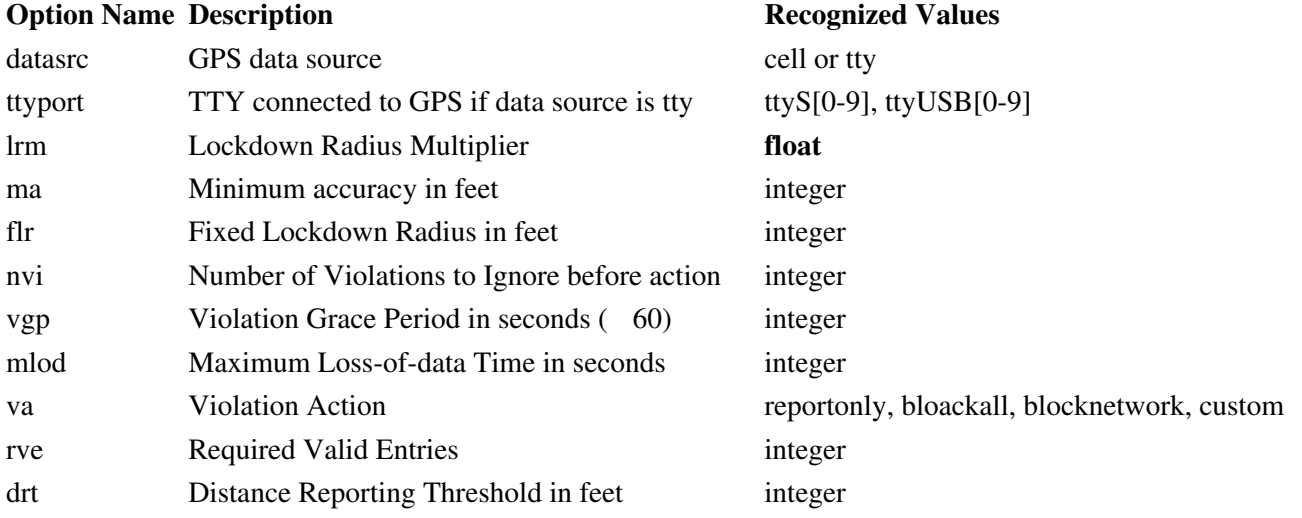

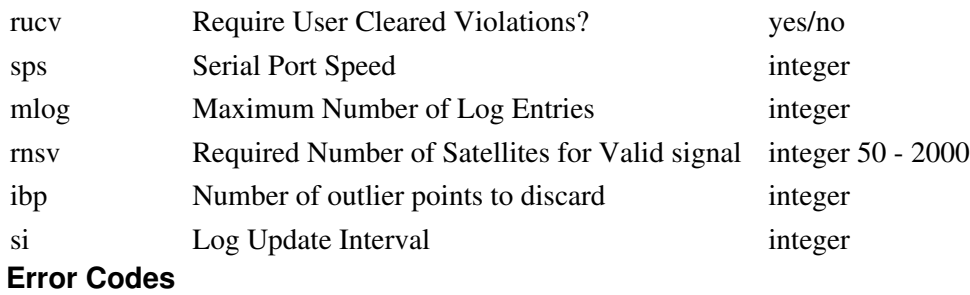

1 Missing or invalid action

# **xmlcfg\_snmpagent**

#### **Description**

Configure SNMP Agent settings

### **Example Code**

```
my %xml_settings = (
           \begin{array}{l}\n\text{action} \\
\text{enable} \\
\text{...} \\
\text{...} \\
\text{...} \\
\text{...} \\
\text{...} \\
\text{...} \\
\text{...} \\
\text{...} \\
\text{...} \\
\text{...} \\
\text{...} \\
\text{...} \\
\text{...} \\
\text{...} \\
\text{...} \\
\text{...} \\
\text{...} \\
\text{...} \\
\text{...} \\
\text{...} \\
\text{...} \\
\text{...} \\
\text{...} \\
\text{...} \\
\text{...} \\
\text{...} \\
\text{...} \\
\text{...} \\
\text{...} \\
\text{...} \\
\text{...} \\
\text{...} \\
\text{...} \\
\ enable => "yes/no", # Enable SNMP agent?
  community => "SOMESTRING", # The community string to use for authentication
);
&xmlcfg_snmpagent( \%xml_settings);
```
### **Options**

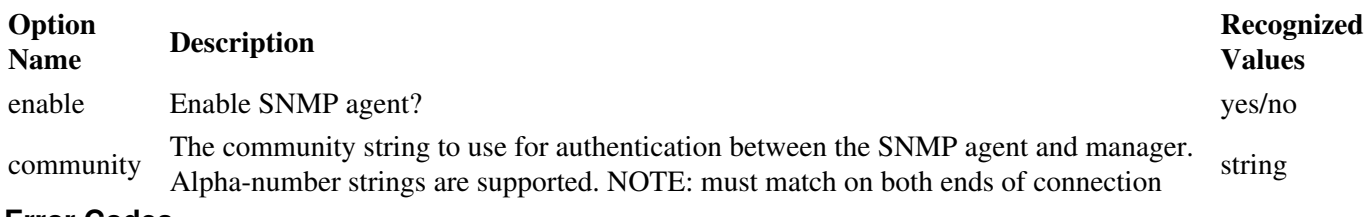

### **Error Codes**

**Error Code Meaning**

1 Missing or invalid action

# **XML Lib Changelog**

### **Date Version Notes**

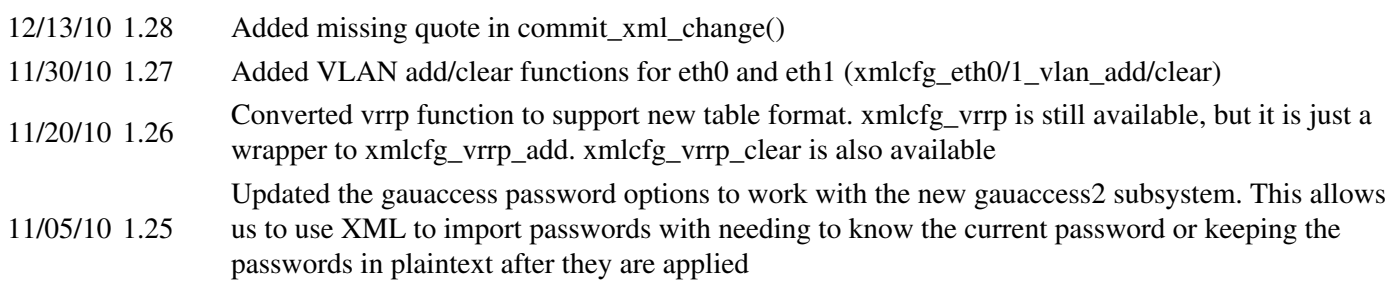

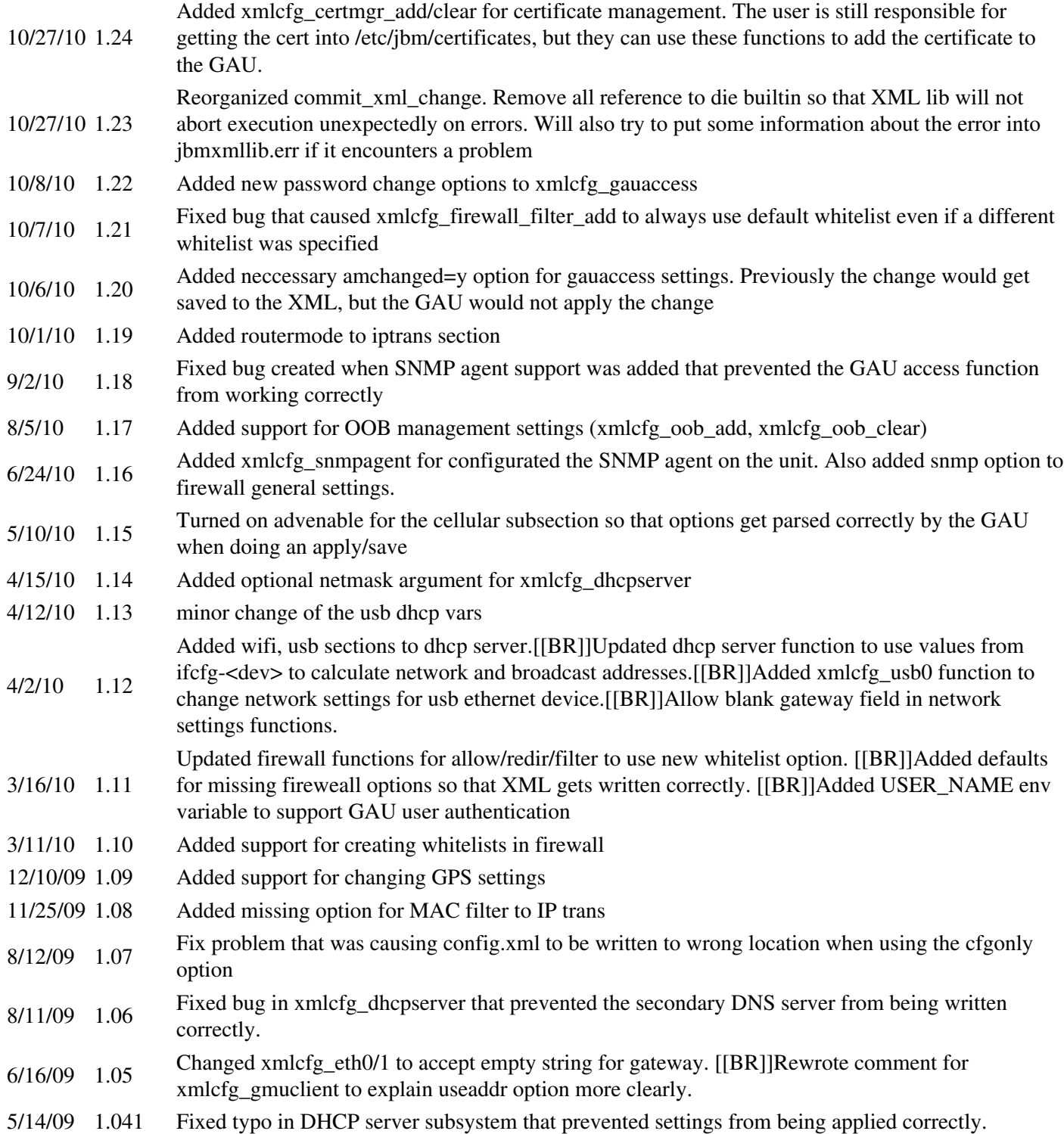